**BECKHOFF** New Automation Technology

# Handbuch | DE

TE1000

# TwinCAT 3 | PLC-Bibliothek: Tc2\_EnOcean

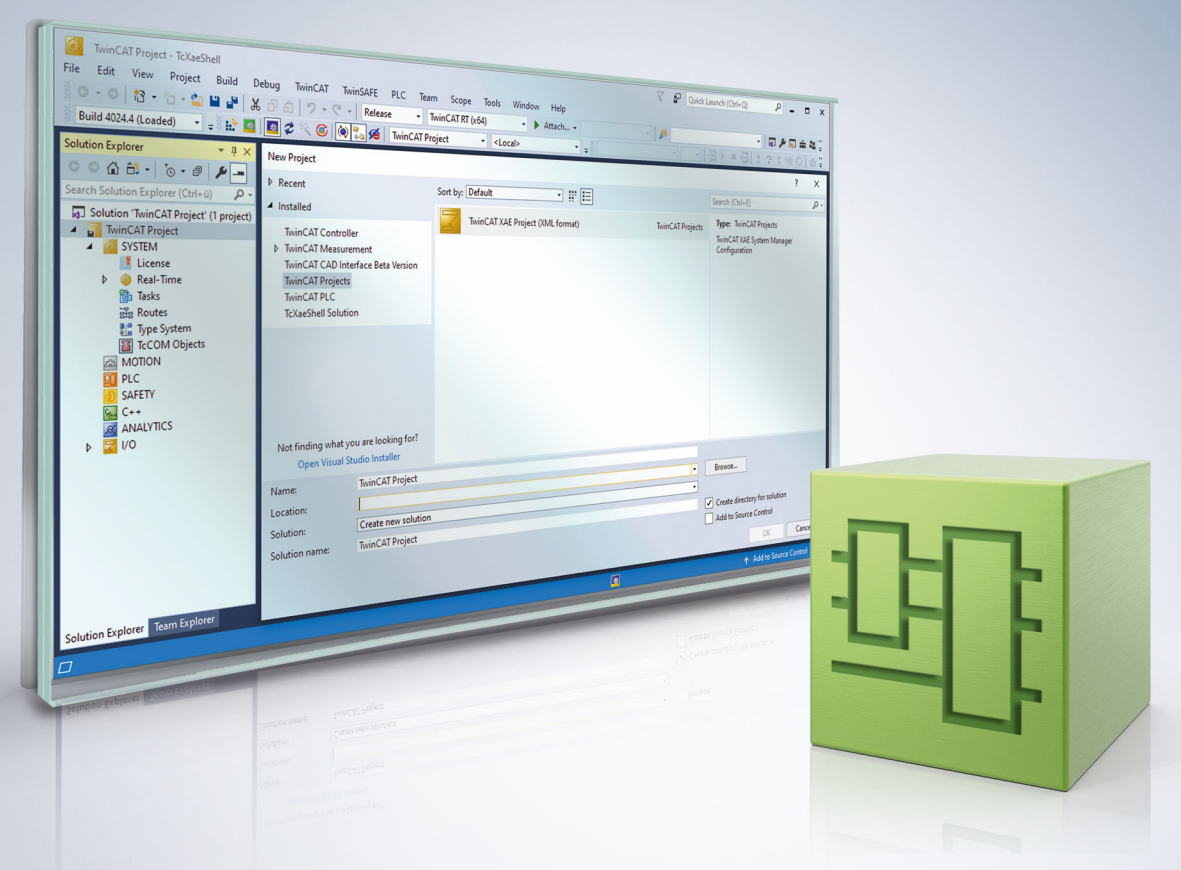

# Inhaltsverzeichnis

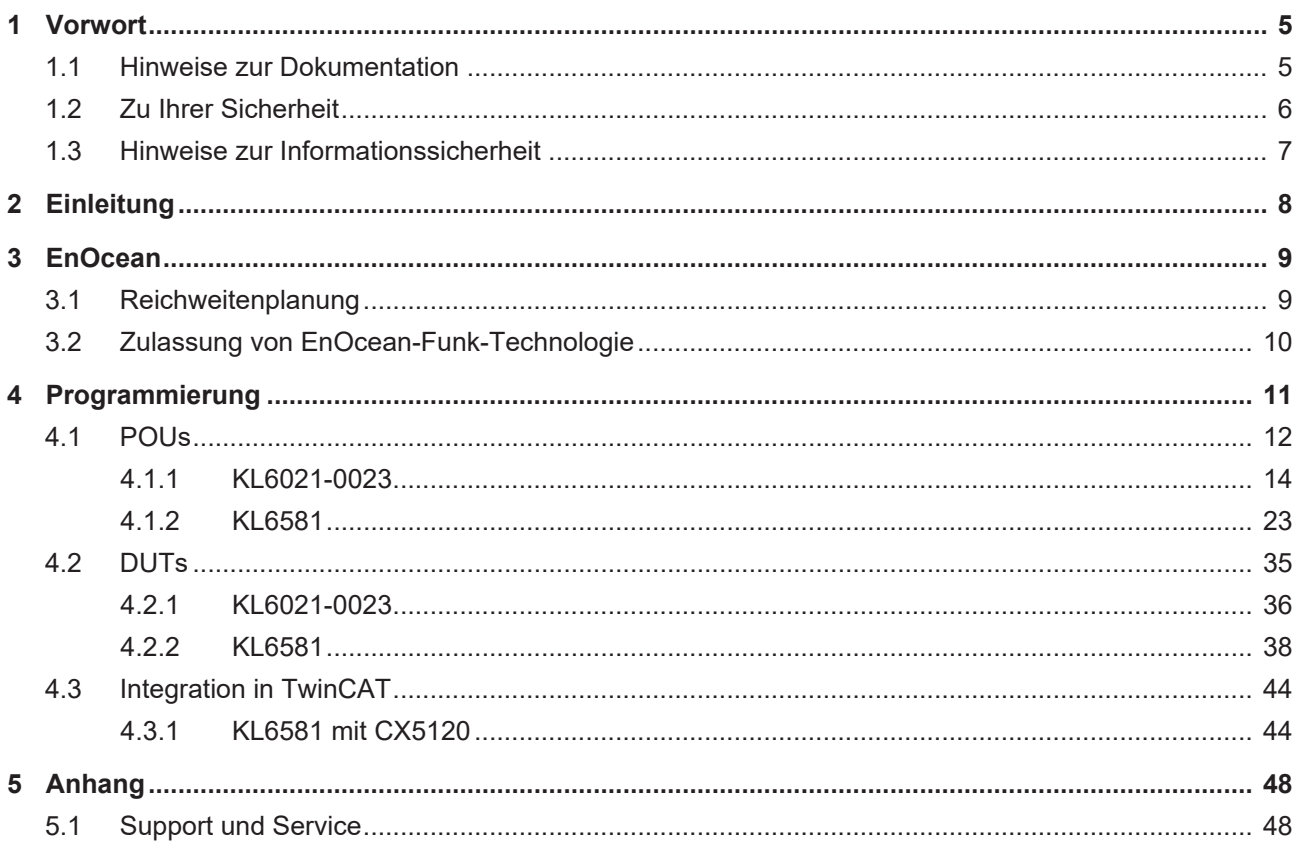

# **BECKHOFF**

# <span id="page-4-0"></span>**1 Vorwort**

## <span id="page-4-1"></span>**1.1 Hinweise zur Dokumentation**

Diese Beschreibung wendet sich ausschließlich an ausgebildetes Fachpersonal der Steuerungs- und Automatisierungstechnik, das mit den geltenden nationalen Normen vertraut ist.

Zur Installation und Inbetriebnahme der Komponenten ist die Beachtung der Dokumentation und der nachfolgenden Hinweise und Erklärungen unbedingt notwendig.

Das Fachpersonal ist verpflichtet, für jede Installation und Inbetriebnahme die zu dem betreffenden Zeitpunkt veröffentliche Dokumentation zu verwenden.

Das Fachpersonal hat sicherzustellen, dass die Anwendung bzw. der Einsatz der beschriebenen Produkte alle Sicherheitsanforderungen, einschließlich sämtlicher anwendbaren Gesetze, Vorschriften, Bestimmungen und Normen erfüllt.

#### **Disclaimer**

Diese Dokumentation wurde sorgfältig erstellt. Die beschriebenen Produkte werden jedoch ständig weiter entwickelt.

Wir behalten uns das Recht vor, die Dokumentation jederzeit und ohne Ankündigung zu überarbeiten und zu ändern.

Aus den Angaben, Abbildungen und Beschreibungen in dieser Dokumentation können keine Ansprüche auf Änderung bereits gelieferter Produkte geltend gemacht werden.

#### **Marken**

Beckhoff®, TwinCAT®, TwinCAT/BSD®, TC/BSD®, EtherCAT®, EtherCAT G®, EtherCAT G10®, EtherCAT P®, Safety over EtherCAT®, TwinSAFE®, XFC®, XTS® und XPlanar® sind eingetragene und lizenzierte Marken der Beckhoff Automation GmbH.

Die Verwendung anderer in dieser Dokumentation enthaltenen Marken oder Kennzeichen durch Dritte kann zu einer Verletzung von Rechten der Inhaber der entsprechenden Bezeichnungen führen.

#### **Patente**

Die EtherCAT-Technologie ist patentrechtlich geschützt, insbesondere durch folgende Anmeldungen und Patente:

EP1590927, EP1789857, EP1456722, EP2137893, DE102015105702 mit den entsprechenden Anmeldungen und Eintragungen in verschiedenen anderen Ländern.

## Fther**CAT.**

EtherCAT® ist eine eingetragene Marke und patentierte Technologie lizenziert durch die Beckhoff Automation GmbH, Deutschland

### **Copyright**

© Beckhoff Automation GmbH & Co. KG, Deutschland.

Weitergabe sowie Vervielfältigung dieses Dokuments, Verwertung und Mitteilung seines Inhalts sind verboten, soweit nicht ausdrücklich gestattet.

Zuwiderhandlungen verpflichten zu Schadenersatz. Alle Rechte für den Fall der Patent-, Gebrauchsmusteroder Geschmacksmustereintragung vorbehalten.

## <span id="page-5-0"></span>**1.2 Zu Ihrer Sicherheit**

#### **Sicherheitsbestimmungen**

Lesen Sie die folgenden Erklärungen zu Ihrer Sicherheit. Beachten und befolgen Sie stets produktspezifische Sicherheitshinweise, die Sie gegebenenfalls an den entsprechenden Stellen in diesem Dokument vorfinden.

#### **Haftungsausschluss**

Die gesamten Komponenten werden je nach Anwendungsbestimmungen in bestimmten Hard- und Software-Konfigurationen ausgeliefert. Änderungen der Hard- oder Software-Konfiguration, die über die dokumentierten Möglichkeiten hinausgehen, sind unzulässig und bewirken den Haftungsausschluss der Beckhoff Automation GmbH & Co. KG.

#### **Qualifikation des Personals**

Diese Beschreibung wendet sich ausschließlich an ausgebildetes Fachpersonal der Steuerungs-, Automatisierungs- und Antriebstechnik, das mit den geltenden Normen vertraut ist.

#### **Signalwörter**

lm Folgenden werden die Signalwörter eingeordnet, die in der Dokumentation verwendet werden. Um Personen- und Sachschäden zu vermeiden, lesen und befolgen Sie die Sicherheits- und Warnhinweise.

#### **Warnungen vor Personenschäden**

## **GEFAHR**

Es besteht eine Gefährdung mit hohem Risikograd, die den Tod oder eine schwere Verletzung zur Folge hat.

### **WARNUNG**

Es besteht eine Gefährdung mit mittlerem Risikograd, die den Tod oder eine schwere Verletzung zur Folge haben kann.

## **VORSICHT**

Es besteht eine Gefährdung mit geringem Risikograd, die eine mittelschwere oder leichte Verletzung zur Folge haben kann.

#### **Warnung vor Umwelt- oder Sachschäden**

*HINWEIS*

Es besteht eine mögliche Schädigung für Umwelt, Geräte oder Daten.

#### **Information zum Umgang mit dem Produkt**

Diese Information beinhaltet z. B.: Handlungsempfehlungen, Hilfestellungen oder weiterführende Informationen zum Produkt.

## <span id="page-6-0"></span>**1.3 Hinweise zur Informationssicherheit**

Die Produkte der Beckhoff Automation GmbH & Co. KG (Beckhoff) sind, sofern sie online zu erreichen sind, mit Security-Funktionen ausgestattet, die den sicheren Betrieb von Anlagen, Systemen, Maschinen und Netzwerken unterstützen. Trotz der Security-Funktionen sind die Erstellung, Implementierung und ständige Aktualisierung eines ganzheitlichen Security-Konzepts für den Betrieb notwendig, um die jeweilige Anlage, das System, die Maschine und die Netzwerke gegen Cyber-Bedrohungen zu schützen. Die von Beckhoff verkauften Produkte bilden dabei nur einen Teil des gesamtheitlichen Security-Konzepts. Der Kunde ist dafür verantwortlich, dass unbefugte Zugriffe durch Dritte auf seine Anlagen, Systeme, Maschinen und Netzwerke verhindert werden. Letztere sollten nur mit dem Unternehmensnetzwerk oder dem Internet verbunden werden, wenn entsprechende Schutzmaßnahmen eingerichtet wurden.

Zusätzlich sollten die Empfehlungen von Beckhoff zu entsprechenden Schutzmaßnahmen beachtet werden. Weiterführende Informationen über Informationssicherheit und Industrial Security finden Sie in unserem <https://www.beckhoff.de/secguide>.

Die Produkte und Lösungen von Beckhoff werden ständig weiterentwickelt. Dies betrifft auch die Security-Funktionen. Aufgrund der stetigen Weiterentwicklung empfiehlt Beckhoff ausdrücklich, die Produkte ständig auf dem aktuellen Stand zu halten und nach Bereitstellung von Updates diese auf die Produkte aufzuspielen. Die Verwendung veralteter oder nicht mehr unterstützter Produktversionen kann das Risiko von Cyber-Bedrohungen erhöhen.

Um stets über Hinweise zur Informationssicherheit zu Produkten von Beckhoff informiert zu sein, abonnieren Sie den RSS Feed unter <https://www.beckhoff.de/secinfo>.

# <span id="page-7-0"></span>**2 Einleitung**

Die Tc2\_EnOcean-Bibliothek ist eine TwinCAT-SPS-Bibliothek zum Datenaustausch mit EnOcean-Geräten. Diese Bibliothek ist nur in Verbindung mit einer KL6021-0023 oder einer KL6581 einzusetzen.

Für den Nutzer dieser Bibliothek werden folgende Grundkenntnisse vorausgesetzt:

- TwinCAT XAE
- PC und Netzwerkkenntnisse
- Aufbau und Eigenschaften der Beckhoff Embedded-PC und deren Busklemmensystem
- Technologie von EnOcean-Geräten
- Einschlägige Sicherheitsvorschriften der technischen Gebäudeausrüstung

Diese Softwarebibliothek ist für Gebäudeautomation-Systempartner der Beckhoff Automation GmbH & Co. KG. Die Systempartner sind tätig in dem Bereich Gebäudeautomation und beschäftigen sich mit Errichtung, Inbetriebsetzung, Erweiterung, Wartung und Service von mess-, steuer- und regelungstechnischen Anlagen der technischen Gebäudeausrüstung.

Die Tc2\_EnOcean-Bibliothek ist auf allen Hardware-Plattformen einsetzbar, die TwinCAT 3.1 oder höher unterstützen.

Hardware Dokumentation [KL6021-0023](https://infosys.beckhoff.com/content/1031/kl6021-0023/index.html) und [KL6581](https://infosys.beckhoff.com/content/1031/kl6581_kl6583/index.html) im Beckhoff Information System.

# <span id="page-8-0"></span>**3 EnOcean**

Die EnOcean-Funktechnik ermöglicht ein weit reichendes Signal mit geringen Mengen Umgebungsenergie. Mit 50 µWs kann ein serienmäßiges EnOcean-Funkmodul ohne weiteres ein Signal über eine Distanz von 300 m (im Freifeld) übertragen. Die Signaldauer für ein EnOcean-Telegramm beträgt ca. 1 tausendstel Sekunde.

- Lizenzfreies 868 MHz Frequenzband mit 1% duty cycle
- Mehrfach-Telegrammaussendung mit Checksumme
- Kurze Telegramme (ca. 1 ms) führen zu geringer Kollisionswahrscheinlichkeit
- Hohe Reichweite: 30 m im Gebäude oder 300 m im Freifeld
- Repeater verfügbar für Erweiterungen
- Uni- und bidirektionale Kommunikation
- Hohe Datenübertragungsraten von 125 kbit/s
- Geringer "Daten-Overhead"
- ASK-Modulation
- Funkprotokoll ist definiert und in Modulen integriert
- Sensorprofile festgelegt und von Nutzern eingehalten
- Eindeutige Sende-ID (32 Bit)
- Keine Interferenz mit DECT-, WLAN-, PMR-Systemen etc.
- Systemdesign verifiziert in Industrieller Umgebung

#### **Protokollaufbau**

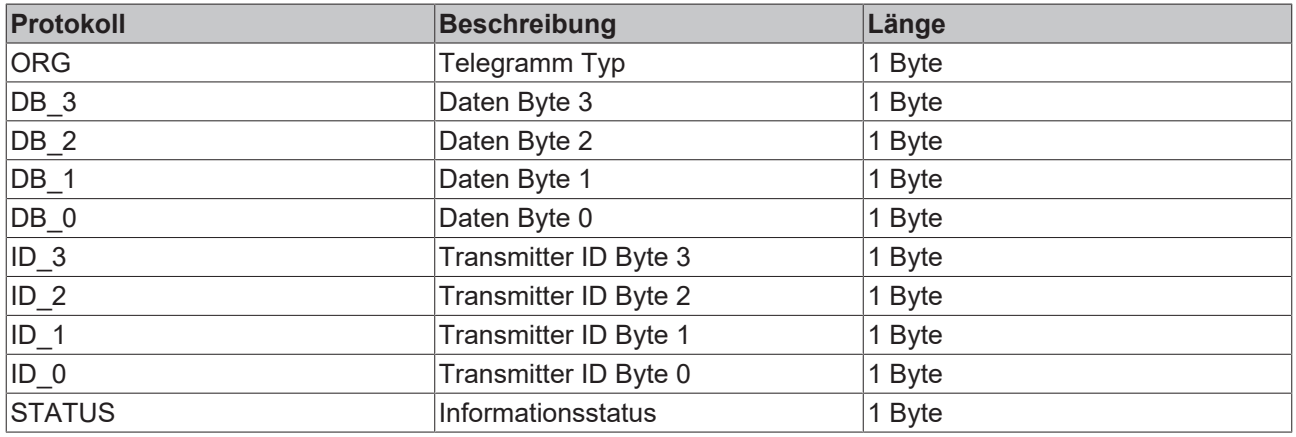

## <span id="page-8-1"></span>**3.1 Reichweitenplanung**

Beachten Sie bei der Platzierung der EnOcean-Geräte die Empfehlungen der EnOcean Alliance (siehe [www.enocean.de](http://www.enocean.de)). Das Einhalten der Empfehlungen unterstützt eine optimale Reichweite und Störunanfälligkeit.

#### **Dämpfung von verschiedenen Materialien**

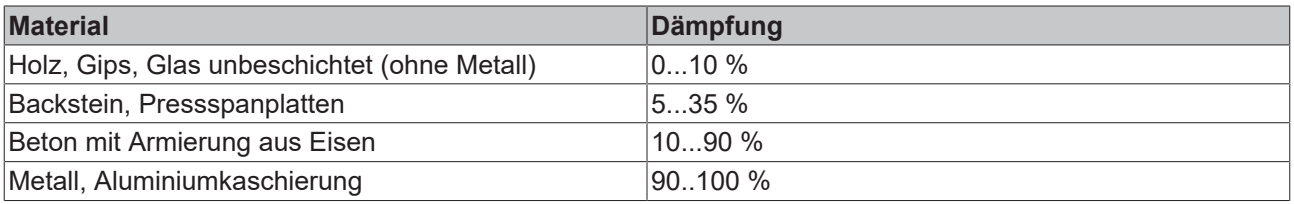

#### **Reichweite**

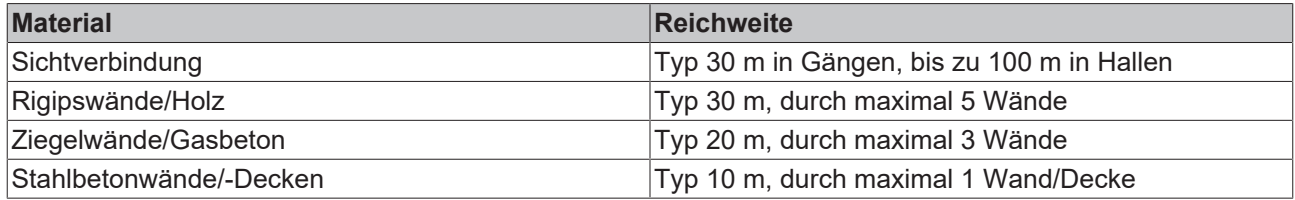

#### **Platzierung des KL6583-Moduls**

Das KL6583-Modul beinhaltet Sender, Empfänger sowie die Antenne.

#### **Abstände**

Der Abstand zu einer Stahlbetondecke sollte mindestens 50 cm betragen, der zu einer Wand 10 cm.

Das KL6583-Modul nicht auf einer Metallplatte verschrauben oder anbringen!

#### **Umweltbedingungen**

Des Weiteren sind die Umweltbedingungen einzuhalten:

- Luftfeuchtigkeit maximal 95% ohne Betauung
- Umgebungstemperatur 0...55°C

## <span id="page-9-0"></span>**3.2 Zulassung von EnOcean-Funk-Technologie**

#### **Überprüfen Sie die Zulässigkeit des Betriebs in Ihrem Land**

Die EnOcean Transceiver KL6583 sind in folgenden Ländern anmelde- und gebührenfrei zu betreiben: **KL6583-0000: Europäische Union** und **Schweiz**

#### **KL6583-0100: USA** und **Kanada**

**Die Erlaubnis für den Einsatz in anderen Ländern ist explizit zu klären!**

#### **KL6583-0100 für USA und Kanada**

#### **Enthält IC: 5731A-TCM320C**

#### **Enthält FCC ID: SZV-TCM320C**

Das betroffene Gerät entspricht Teil 15 der FCC Regeln. Der Betrieb unterliegt den folgenden Bedingungen:

- dieses Gerät darf keine schädlichen Störungen verursachen und
- dieses Gerät muss alle empfangenen Störungen aufnehmen, auch Störungen, die den Betrieb beeinträchtigen.

# <span id="page-10-0"></span>**4 Programmierung**

## **POUs/KL6021-0023**

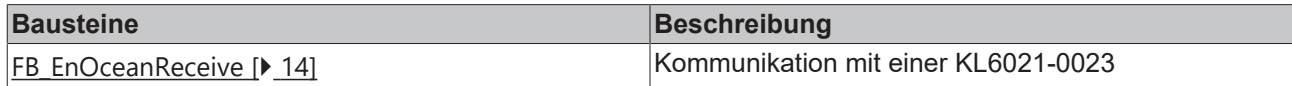

## **POUs/KL6021-0023/Read**

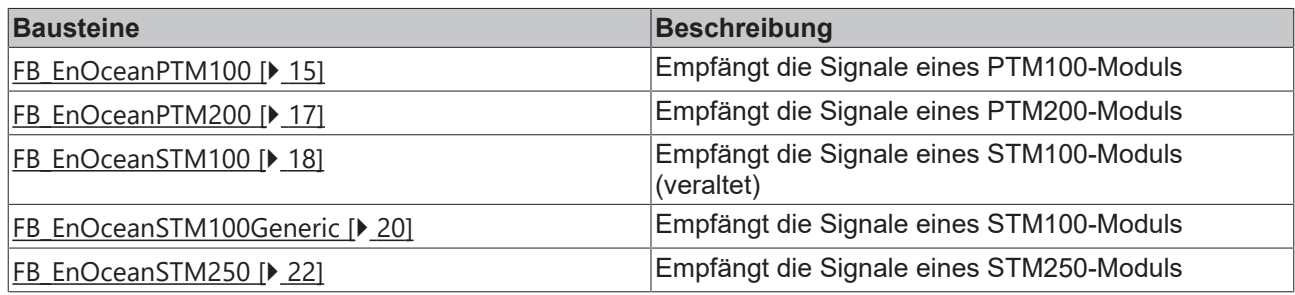

### **POUs/KL6581**

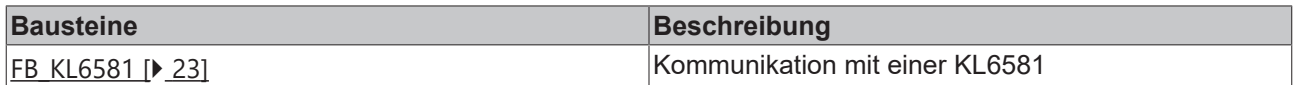

### **POUs/KL6581/Read**

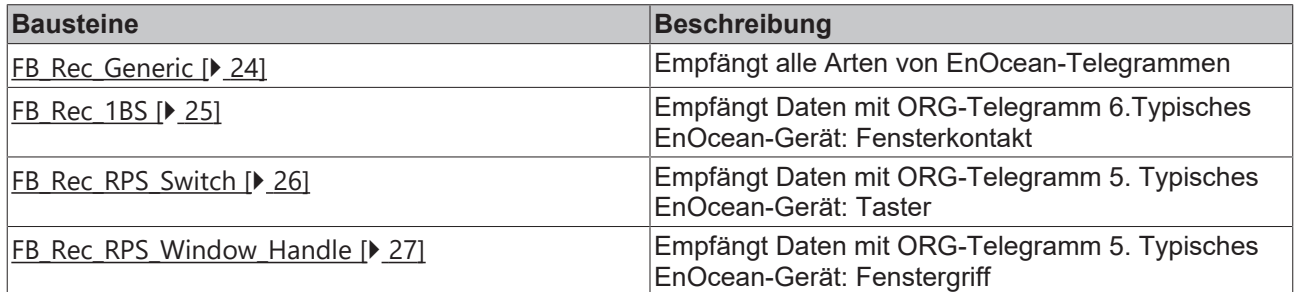

### **POUs/KL6581/Send**

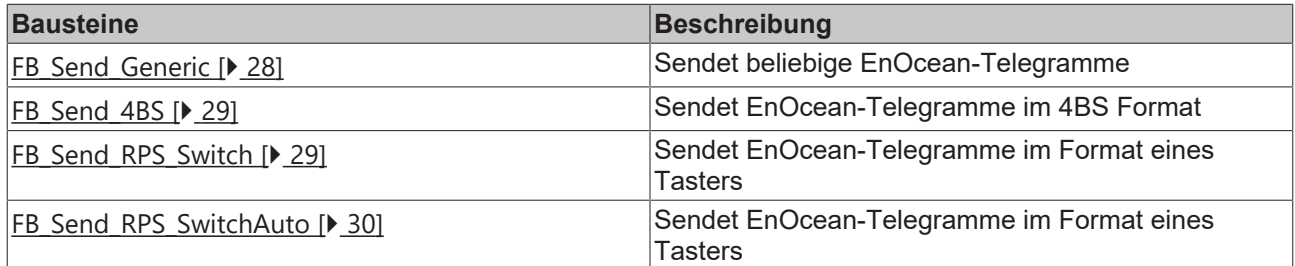

#### **POUs/KL6581/Other**

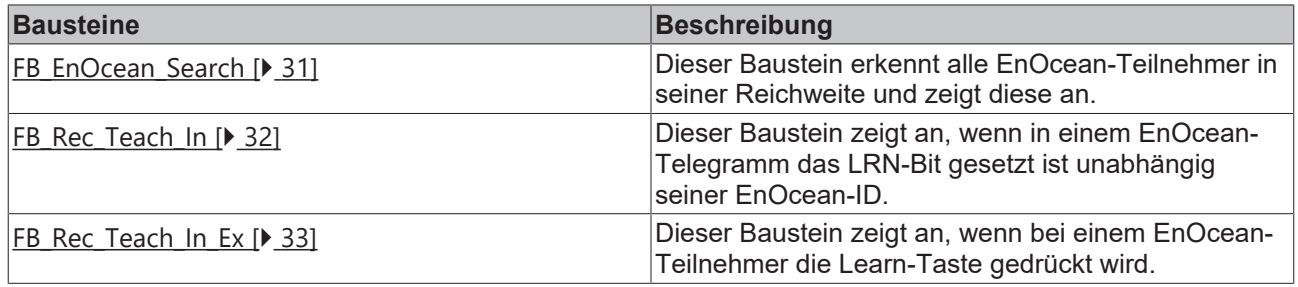

## **POUs/KL6581/Function**

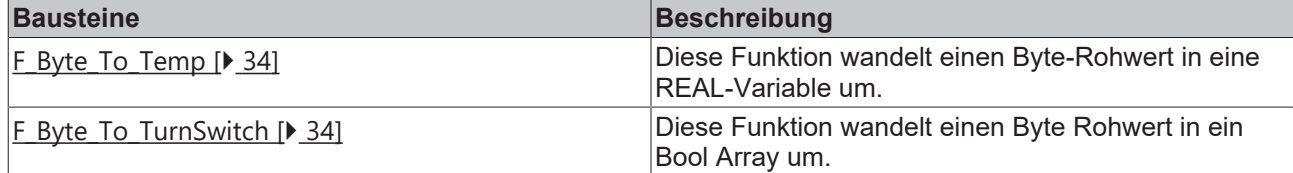

## **DUTs/KL6021-0023/Hardware Types**

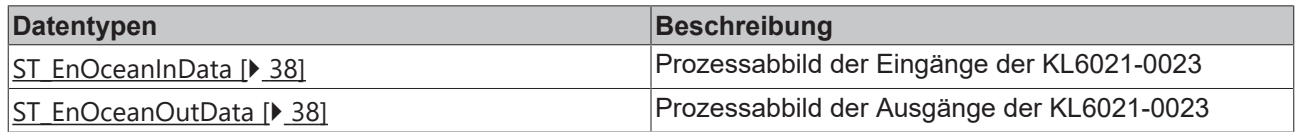

#### **DUTs/KL6021-0023**

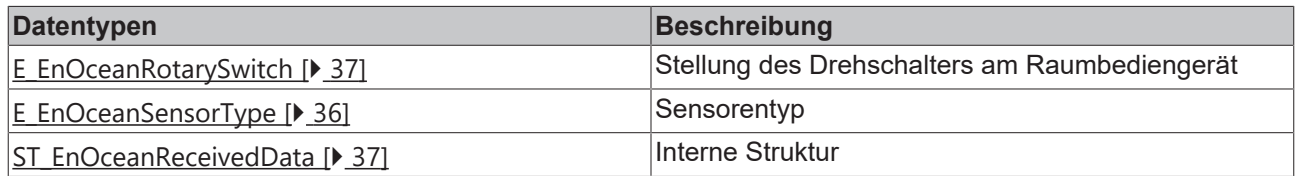

## **DUTs/KL6581/Hardware Types**

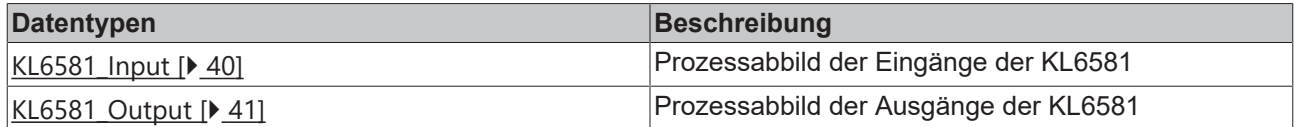

#### **DUTs/KL6581**

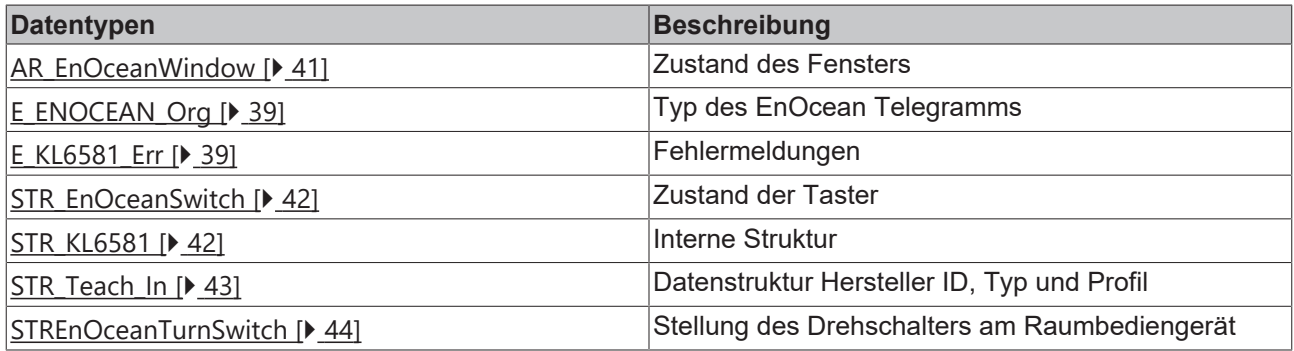

## <span id="page-11-0"></span>**4.1 POUs**

## **KL6021-0023**

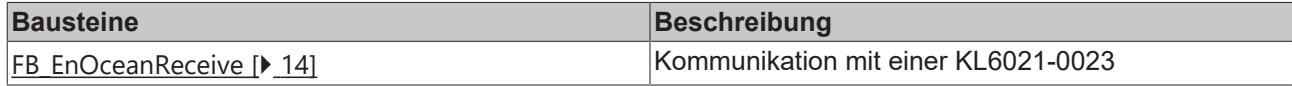

### **KL6021-0023/Read**

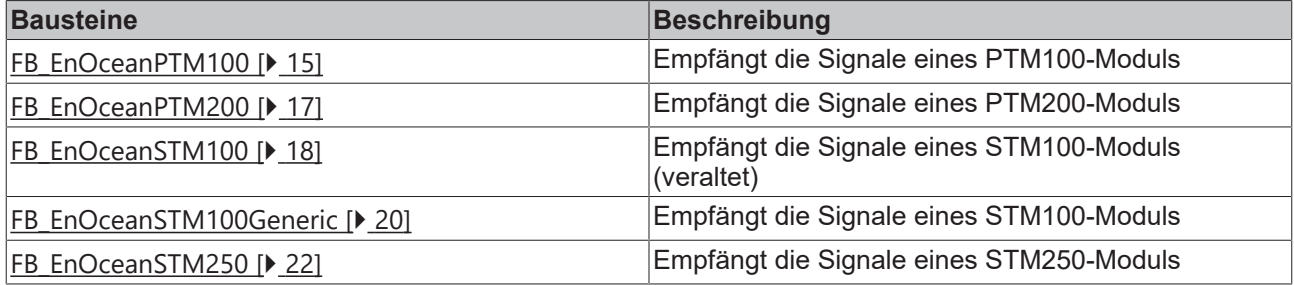

## **KL6581**

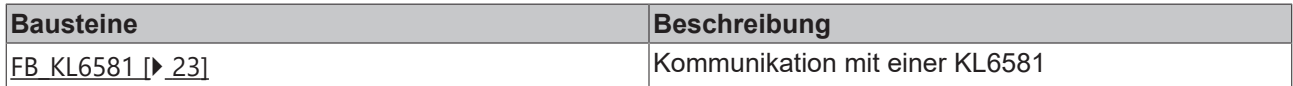

### **KL6581/Read**

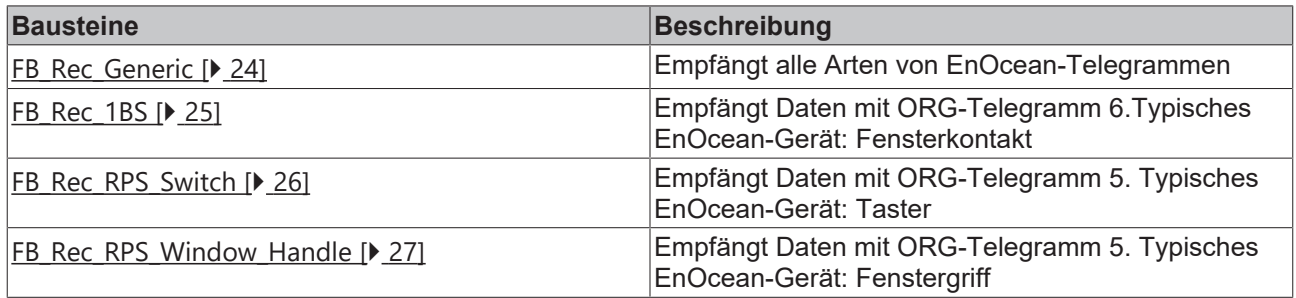

## **KL6581/Send**

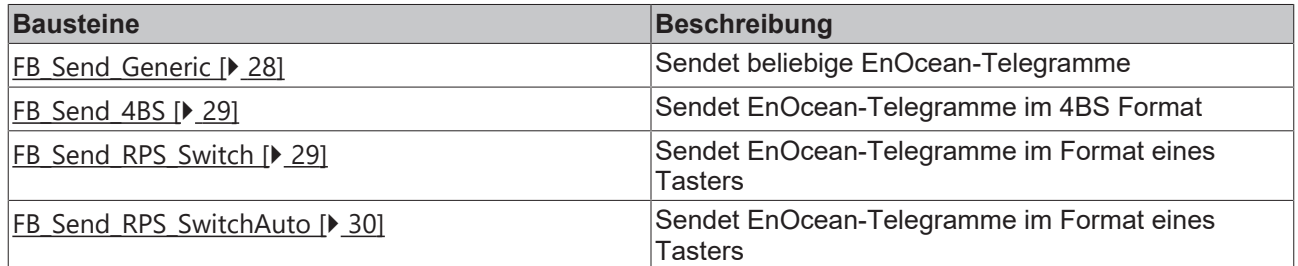

### **KL6581/Other**

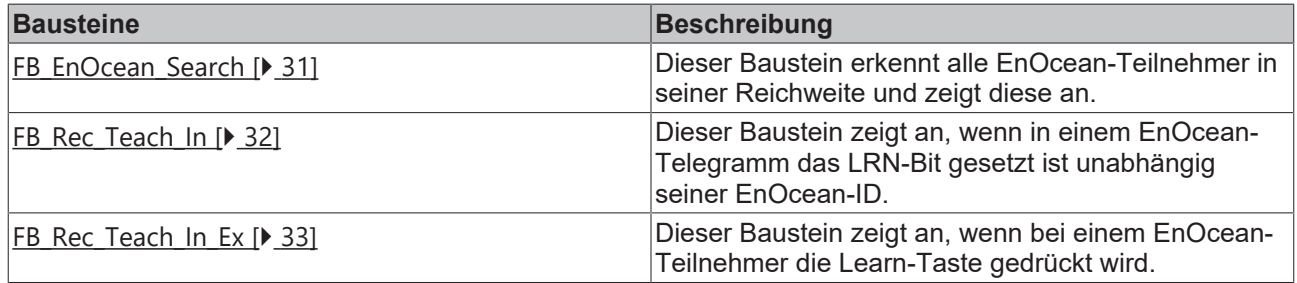

#### **KL6581/Function**

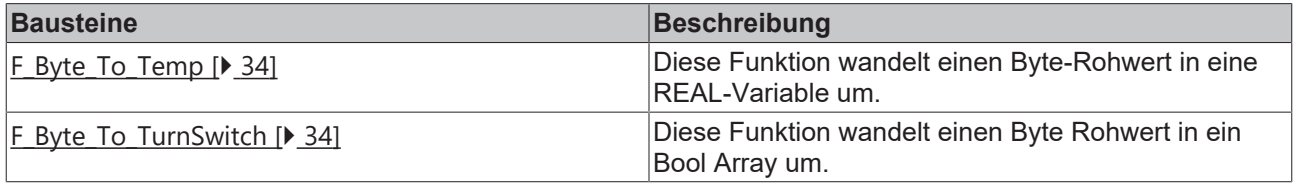

## <span id="page-13-0"></span>**4.1.1 KL6021-0023**

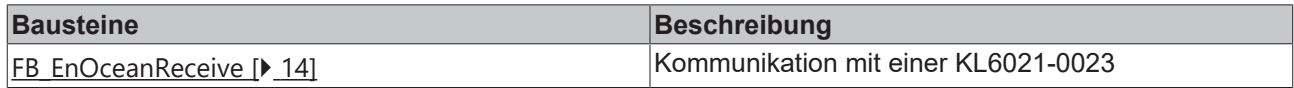

#### **Read**

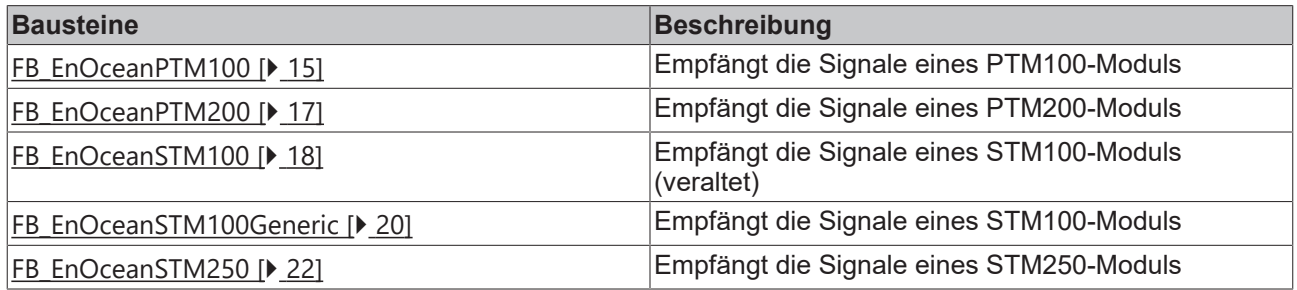

## <span id="page-13-1"></span>**4.1.1.1 FB\_EnOceanReceive**

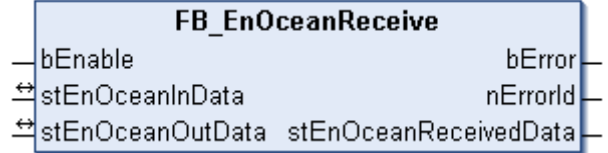

Der Funktionsbaustein *FB\_EnOceanReceive()* ist ein Empfangsbaustein, der die von den EnOcean-Modulen gesendeten Telegramme in der Struktur *stEnOceanReceivedData* zur Verfügung stellt. Diese Struktur kann dann mit weiteren Bausteinen ausgewertet werden. In der Dokumentation dieser Bausteine sind auch Programmbeispiele aufgeführt, die die Funktionsweise näher erläutern.

#### **VAR\_INPUT**

bEnable : BOOL := FALSE;

**bEnable:** Ein positives Signal an diesem Eingang setzt den Baustein aktiv. Bei einem negativen Signal am Eingang wird im Baustein keine Funktion ausgeführt.

#### **VAR\_OUTPUT**

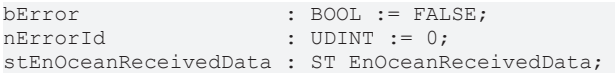

**bError:** Der Ausgang wird TRUE, sobald ein Fehler auftritt. Dieser Fehler wird über die Variable *nErrorId* beschrieben.

**nErrorId:** Beschreibt die Art des Fehlers (siehe [Fehlercodes \[](#page-22-2)[}](#page-22-2) [23\]](#page-22-2)).

**stEnOceanReceivedData:** In dieser Struktur werden die empfangenen Daten abgelegt (siehe [ST\\_EnOceanReceivedData \[](#page-36-1)> [37\]](#page-36-1)).

#### **VAR\_IN\_OUT**

stEnOceanInData : ST\_EnOceanInData; stEnOceanOutData : ST\_EnOceanOutData;

**stEnOceanInData:** Wird mit den Eingangsadressen der KL6021-0023 im System Manager verknüpft (siehe [ST\\_EnOceanInData \[](#page-37-1) $\blacktriangleright$  381).

**stEnOceanOutData:** Wird mit den Ausgangsadressen der KL6021-0023 im System Manager verknüpft (siehe [ST\\_EnOceanOutData \[](#page-37-2)[}](#page-37-2) [38\]](#page-37-2)).

#### **Voraussetzungen**

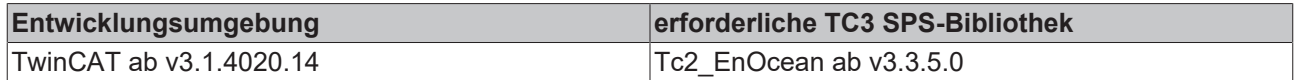

## **4.1.1.2 Read**

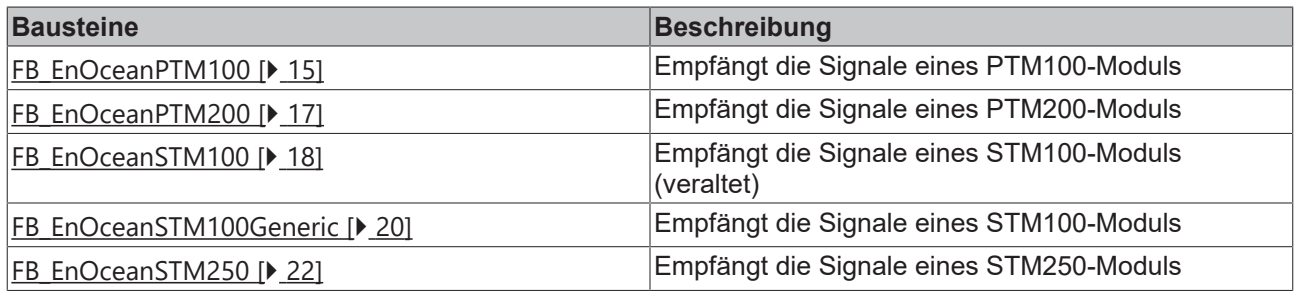

## <span id="page-14-0"></span>**4.1.1.2.1 FB\_EnOceanPTM100**

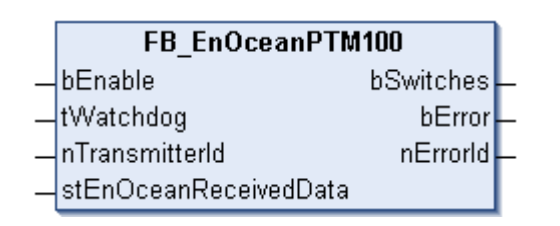

Der Funktionsbaustein *FB\_EnOceanPTM100()* gibt eine anwenderfreundliche Auswertung über den Zustand eines EnOcean-PTM100-Moduls. Hierzu ist die Verwendung des Funktionsblocks [FB\\_EnOceanReceive\(\)](#page-13-1) [\[](#page-13-1)[}](#page-13-1) [14\]](#page-13-1) notwendig.

Im Unterschied zum PTM200- und PTM250-Modul, kann beim PTM100-Modul nur ein Taster gleichzeitig gedrückt werden. Des Weiteren unterstützt das PTM100-Modul acht, statt vier Taster.

Zu jedem verwendeten Tasten-Modul muss eine neue Instanz dieses Bausteines angelegt werden.

#### **VAR\_INPUT**

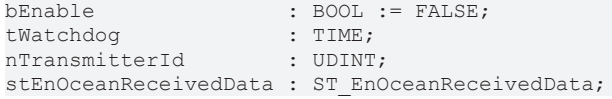

**bEnable:** Ein positives Signal an diesem Eingang setzt den Baustein aktiv. Bei einem negativen Signal am Eingang wird im Baustein keine Funktion ausgeführt und alle Ausgänge werden auf 0 bzw. FALSE gesetzt.

**tWatchdog:** Überwachungszeit. Innerhalb dieser Zeit müssen neue Informationen über den unten näher beschriebenen Eingang *stEnOceanReceivedData* in diesen Baustein gelangen. Ist diese Zeit auf t#0s gesetzt, so ist die Watchdog-Funktion inaktiv.

**nTransmitterId:** ID des EnOcean-Modules, auf den der Baustein reagieren soll.

**stEnOceanReceivedData:** Informationen und notwendige Verbindung zum EnOcean-Empfängerbaustein [FB\\_EnOceanReceive\(\) \[](#page-13-1)[}](#page-13-1) [14\]](#page-13-1). Diese Informationen sind in einer Struktur hinterlegt (siehe [ST\\_EnOceanReceivedData \[](#page-36-1)▶ [37\]](#page-36-1)).

#### **VAR\_OUTPUT**

```
bSwitches : ARRAY [0..7] OF BOOL;
bError : BOOL := FALSE;
nErrorId  : UDINT := 0;
```
**bSwitches:** Dieses Feld von 8 boolschen Werten beschreibt die Zustände der 8 Taster auf dem Taster-Modul.

**bError:** Der Ausgang wird TRUE, sobald ein Fehler auftritt. Dieser Fehler wird über die Variable *nErrorId* beschrieben.

**nErrorId:** Beschreibt die Art des Fehlers (siehe [Fehlercodes \[](#page-22-2)[}](#page-22-2) [23\]](#page-22-2)).

Anhand des folgenden Programmbeispiels soll die Funktionsweise des Bausteines näher beschrieben werden:

```
PROGRAM MAIN
VAR
        fbEnOceanReceive  : FB_EnOceanReceive;
        fbEnOceanPTM100_1 : FB_EnOceanPTM100;
        fbEnOceanPTM100_2 : FB_EnOceanPTM100;
    bSwitches1 : ARRY [0..7] OF BOOL;
    bSwitches2_1 : BOOL:
        bSwitches2_2 : BOOL;
        bSwitches2_3 : BOOL;
        bSwitches2_4 : BOOL;
        bSwitches2_5 : BOOL;
        bSwitches2_6 : BOOL;
        bSwitches2_7 : BOOL;
        bSwitches2_8 : BOOL;
END_VAR
fbEnOceanReceive(
       bEnable := TRUE,
        stEnOceanInData := stEnOceanInData,
        stEnOceanOutData := stEnOceanOutData);
fbEnOceanPTM100_1(
        bEnable := NOT fbEnOceanReceive.bError AND fbEnOceanReceive.bEnable,
    nTransmitterId := 16#000000C4,
        tWatchdog:=t#0s,
        stEnOceanReceivedData := fbEnOceanReceive.stEnOceanReceivedData);
bSwitches1 := fbEnOceanPTM100_1.bSwitches;
fbEnOceanPTM100_2(
        bEnable := NOT fbEnOceanReceive.bError AND fbEnOceanReceive.bEnable,
    nTransmitterId := 16#00000005.
        tWatchdog:=t#0s,
        stEnOceanReceivedData := fbEnOceanReceive.stEnOceanReceivedData);
bSwitches2_1 := fbEnOceanPTM100_2.bSwitches[0];
bSwitches2_3 := fbEnOceanPTM100_2.bSwitches[1];
bSwitches2^{-}6 := fbEnOceanPTM100^{-}2.bSwitches[2];bSwitches25 := fbEnOceanPTM1002.bSwitches[3];
bSwitches2^-8 := fbEnOceanPTM100^-2.bSwitches[4];bSwitches2 2 := fbEnOceanPTM100 2.bSwitches[5];
bSwitches2_7 := fbEnOceanPTM100_2.bSwitches[6];
bSwitches2<sup>-</sup>4 := fbEnOceanPTM100<sup>-</sup>2.bSwitches[7];
```
In diesem Beispielprogramm werden 2 Sendemodule (PTM100) abgefragt, ein Sendemodul mit der Transmitter-Id 16#C4 und ein anderes mit der Transmitter-Id 16#C5. Für beide Sendemodule wird jeweils ein Funktionsbaustein FB\_EnOceanPTM100 angelegt. Beide Funktionsbausteine erhalten ihre Informationen von einem vorangeschalteten Empfängerbaustein FB\_EnOceanReceive und sind nur dann aktiv (Eingang bEnable), wenn der Empfängerbaustein aktiv und nicht in Störung ist. Die Taster des ersten Sendemoduls werden zur weiteren Auswertung einem gleich großen boolschen Array bSwitches1 zugeordnet, während die Taster des zweiten Sendemodules einzelnen boolschen Variablen bSwitches2\_1 bis bSwitches2\_8 zugewiesen werden - beide Möglichkeiten sind denkbar.

#### **Voraussetzungen**

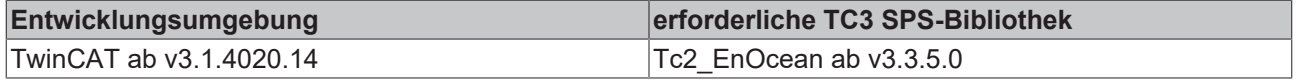

## <span id="page-16-0"></span>**4.1.1.2.2 FB\_EnOceanPTM200**

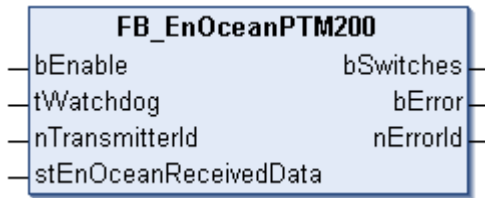

Der Funktionsbaustein *FB\_EnOceanPTM200()* gibt eine anwenderfreundliche Auswertung über den Zustand eines EnOcean PTM200- oder PTM250-Moduls. Hierzu ist die Verwendung des Funktionsblocks [FB\\_EnOceanReceive\(\) \[](#page-13-1) $\triangleright$  [14\]](#page-13-1) notwendig.

Im Unterschied zum PTM100-Modul, können beim PTM200-Module und beim PTM250-Modul bis zu zwei Taster gleichzeitig gedrückt werden. Des Weiteren unterstützt das PTM200- und PTM250-Modul vier, statt acht Taster.

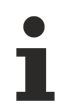

Zu jedem verwendeten Tasten-Modul muss eine neue Instanz dieses Bausteines angelegt werden.

#### **VAR\_INPUT**

```
bEnable : BOOL := FALSE;<br>
tWatchdog : TIME;
tWatchdog : TIME;
nTransmitterId : UDINT;
stEnOceanReceivedData : ST_EnOceanReceivedData;
```
**bEnable:** Ein positives Signal an diesem Eingang setzt den Baustein aktiv. Bei einem negativen Signal am Eingang wird im Baustein keine Funktion ausgeführt und alle Ausgänge werden auf 0 bzw. FALSE gesetzt.

**tWatchdog:** Überwachungszeit. Innerhalb dieser Zeit müssen neue Informationen über den unten näher beschriebenen Eingang *stEnOceanReceivedData* in diesen Baustein gelangen. Ist diese Zeit auf t#0s gesetzt, so ist die Watchdog-Funktion inaktiv.

**nTransmitterId:** ID des EnOcean-Modules, auf den der Baustein reagieren soll.

**stEnOceanReceivedData:** Informationen und notwendige Verbindung zum EnOcean-Empfängerbaustein [FB\\_EnOceanReceive\(\) \[](#page-13-1)▶ [14\]](#page-13-1). Diese Informationen sind in einer Struktur hinterlegt (siehe [ST\\_EnOceanReceivedData \[](#page-36-1)▶ [37\]](#page-36-1)).

#### **VAR\_OUTPUT**

```
bSwitches : ARRAY [0..3] OF BOOL;
bError : BOOL := FALSE;
nErrorId  : UDINT := 0;
```
**bSwitches:** Dieses Feld von 4 boolschen Werten beschreibt die Zustände der 4 Taster auf dem Taster-Modul.

**bError:** Der Ausgang wird TRUE, sobald ein Fehler auftritt. Dieser Fehler wird über die Variable *nErrorId* beschrieben.

**nErrorId:** Beschreibt die Art des Fehlers (siehe [Fehlercodes \[](#page-22-2)[}](#page-22-2) [23\]](#page-22-2)).

Anhand des folgenden Programmbeispiels soll die Funktionsweise des Bausteines näher beschrieben werden:

```
PROGRAM MAIN
VAR
        fbEnOceanReceive  : FB_EnOceanReceive;
        fbEnOceanPTM100_1 : FB_EnOceanPTM200;
        fbEnOceanPTM100_2 : FB_EnOceanPTM200;
    bSwitches1 : ARRY [\overline{0}..3] OF BOOL;
        bSwitches2_1 : BOOL;
        bSwitches2_2 : BOOL;
        bSwitches2_3 : BOOL;
        bSwitches2_4 : BOOL;
```
#### Programmierung

# REAKH

END\_VAR

```
fbEnOceanReceive(
        bEnable := TRUE,
        stEnOceanInData := stEnOceanInData
        stEnOceanOutData := stEnOceanOutData);
fbEnOceanPTM200_1(
       bEnable := NOT fbEnOceanReceive.bError AND fbEnOceanReceive.bEnable,
    nTransmitterId := 16#00000006.
        tWatchdog:=t#0s,
    stEnOceanReceivedData := fbEnOceanReceive.stEnOceanReceivedData);
       bSwitches1 := fbEnOceanPTM200_1.bSwitches;
fbEnOceanPTM200_2(
    bEnable := \overline{NOT} fbEnOceanReceive.bError AND fbEnOceanReceive.bEnable,
        nTransmitterId := 16#000000C7,
        tWatchdog:=t#0s,
        stEnOceanReceivedData := fbEnOceanReceive.stEnOceanReceivedData);
bSwitches2_1 := fbEnOceanPTM200_2.bSwitches[0];
bSwitches2 := fbEnOceanPTM200_2.bSwitches[1];
bSwitches23 := fbEnOceanPTM2002.bSwitches[2];
bSwitches2<sup>-4</sup> := fbEnOceanPTM200<sup>-2</sup>.bSwitches[3];
```
In diesem Beispielprogramm werden 2 Sendemodule (PTM200/PTM250) abgefragt, ein Sendemodul mit der Transmitter-Id 16#C6 und ein anderes mit der Transmitter-Id 16#C7. Für beide Sendemodule wird jeweils ein Funktionsbaustein *FB\_EnOceanPTM200* angelegt. Beide Funktionsbausteine erhalten ihre Informationen von einem vorangeschalteten Empfängerbaustein [FB\\_EnOceanReceive \[](#page-13-1)[}](#page-13-1) [14\]](#page-13-1) und sind nur dann aktiv (Eingang *bEnable*), wenn der Empfängerbaustein aktiv und nicht in Störung ist. Die Taster des ersten Sendemoduls werden zur weiteren Auswertung einem gleich großen boolschen Array *bSwitches1* zugeordnet, während die Taster des zweiten Sendemoduls einzelnen boolschen Variablen *bSwitches2\_1* bis *bSwitches2\_4* zugewiesen werden - beide Möglichkeiten sind denkbar.

#### **Voraussetzungen**

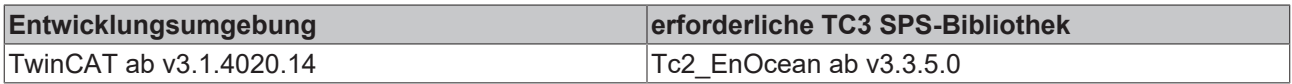

## <span id="page-17-0"></span>**4.1.1.2.3 FB\_EnOceanSTM100**

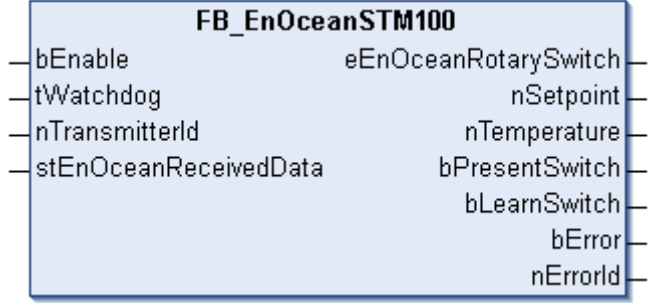

### **Veraltet**

Bei neuen Projekten sollte der Baustein [FB\\_EnOceanSTM100Generic\(\) \[](#page-19-0) $\blacktriangleright$  [20\]](#page-19-0) verwendet werden!

Der Funktionsbaustein *FB\_EnOceanSTM100()* gibt eine anwenderfreundliche Auswertung über die Daten eines EnOcean STM100-Moduls. Hierzu ist die Verwendung des Funktionsblocks [FB\\_EnOceanReceive\(\)](#page-13-1) [\[](#page-13-1) $\blacktriangleright$  [14\]](#page-13-1) notwendig.

Zu jedem verwendeten STM100-Modul muss eine neue Instanz dieses Bausteines angelegt werden.

# FCKHOFF

#### **VAR\_INPUT**

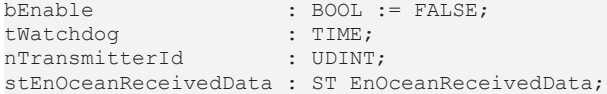

**bEnable:** Ein positives Signal an diesem Eingang setzt den Baustein aktiv. Bei einem negativen Signal am Eingang wird im Baustein keine Funktion ausgeführt und alle Ausgänge werden auf 0 bzw. FALSE gesetzt.

**tWatchdog:** Überwachungszeit. Innerhalb dieser Zeit müssen neue Informationen über den unten näher beschriebenen Eingang *stEnOceanReceivedData* in diesen Baustein gelangen. Ist diese Zeit auf t#0s gesetzt, so ist die Watchdog-Funktion inaktiv.

**nTransmitterId:** ID des EnOcean-Modules, auf den der Baustein reagieren soll.

**stEnOceanReceivedData:** Informationen und notwendige Verbindung zum EnOcean-Empfängerbaustein [FB\\_EnOceanReceive\(\) \[](#page-13-1)[}](#page-13-1) [14\]](#page-13-1). Diese Informationen sind in einer Struktur hinterlegt (siehe [ST\\_EnOceanReceivedData \[](#page-36-1)▶ [37\]](#page-36-1)).

### **VAR\_OUTPUT**

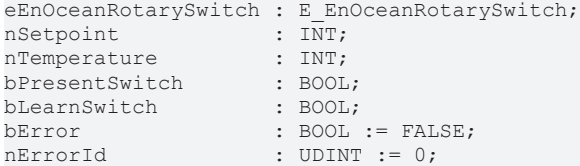

**eEnOceanRotarySwitch:** Die Ausgabe an diesem Ausgang beschreibt die Stellung des Drehschalters am Raumbediengerät (siehe [E\\_EnOceanRotarySwitch \[](#page-36-0)[}](#page-36-0) [37\]](#page-36-0)).

**nSetpoint:** An dieser Ausgangsvariablen liegt der am Gerät eingestellte Sollwert an. Dieser kann Werte im Bereich von -100 bis +100 annehmen.

**nTemperature:** Hier wird die gemessene Temperatur in 1/10°C ausgegeben mit einem Messbereich von 0°C bis 40°C. Bei ausgelöstem Watchdog vermutet der Baustein einen drahtbruchähnlichen Fehler und der Wert wird fest auf 850°C gesetzt.

**bPresentSwitch:** Bei Aktivierung der Anwesenheitstaste am Raumbediengerät wird dieser Ausgang *TRUE*.

**bLearnSwitch:** Bei Aktivierung der Anlerntaste am Raumbediengerät wird dieser Ausgang *TRUE*.

**bError:** Der Ausgang wird TRUE, sobald ein Fehler auftritt. Dieser Fehler wird über die Variable *nErrorId* beschrieben.

**nErrorId:** Beschreibt die Art des Fehlers (siehe [Fehlercodes \[](#page-22-2)[}](#page-22-2) [23\]](#page-22-2)).

Anhand des folgenden Programmbeispiels soll die Funktionsweise des Bausteines näher beschrieben werden:

```
PROGRAM MAIN
VAR
        fbEnOceanReceive  : FB_EnOceanReceive;
    fbEnOceanSTM100_1 : FB_EnOceanSTM100;
    fbEnOceanSTM100_2 : FB_EnOceanSTM100;
    nTemperature : ARRY [\overline{1}..2] OF INT;
        nSetpoint : ARRAY [1..2] OF INT;
        nStateRotarySwitch : ARRAY [1..2] OF E_EnOceanRotarySwitch;
        bPresentSwitch : ARRAY [1..2] OF BOOL;
END_VAR
fbEnOceanReceive(
        bEnable := TRUE,
        stEnOceanInData := stEnOceanInData,
        stEnOceanOutData := stEnOceanOutData);
fbEnOceanSTM100_1(
   bEnable := \overline{NOT} fbEnOceanReceive.bError AND fbEnOceanReceve.bEnable,
        nTransmitterId := 16#000000C4,
        tWatchdog:=t#1h,
        stEnOceanReceivedData := fbEnOceanReceive.stEnOceanReceivedData
  nTemperature => Temperature[1],
```

```
    nSetpoint => nSetpoint[1] ,
   eEnOceanRotarySwitch => nStateRotarySwitch[1],
       bPresentSwitch => bPresentSwitch[1]);
fbEnOceanSTM100_2(
       bEnable := NOT fbEnOceanReceive.bError AND fbEnOceanReceive.bEnable,
   nTransmitterId := 16#000000C5,
       tWatchdog:=t#0s,
       stEnOceanReceivedData := fbEnOceanReceive.stEnOceanReceivedData
       nTemperature => Temperature[2],
       nSetpoint => nSetpoint[2] ,
   eEnOceanRotarySwitch => nStateRotarySwitch[2],
   bPresentSwitch => bPresentSwitch[2]);
```
In diesem Beispielprogramm werden 2 Raumbediengeräte abgefragt, einer mit der Transmitter-Id 16#000000C4 und ein anderer mit der Transmitter-Id 16#000000C5. Für beide Module wird jeweils ein Funktionsbaustein *FB\_EnOceanSTM100* angelegt. Beide Funktionsbausteine erhalten ihre Informationen von einem vorangeschalteten Empfängerbaustein [FB\\_EnOceanReceive \[](#page-13-1)[}](#page-13-1) [14\]](#page-13-1) und sind nur dann aktiv (Eingang *bEnable*), wenn der Empfängerbaustein aktiv und nicht in Störung ist. Das erste Gerät wird durch die Watchdog-Funktion überwacht, wobei innerhalb von 1 Stunde neue Werte an die Steuerung übertragen werden müssen, das zweite Gerät ist ohne Watchdog-Überwachung programmiert. Zur weiteren Auswertung sind die an den Funktionsbausteinen ausgegebenen Werten Merkern zugewiesen.

#### **Voraussetzungen**

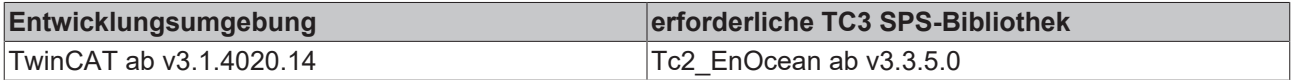

## <span id="page-19-0"></span>**4.1.1.2.4 FB\_EnOceanSTM100Generic**

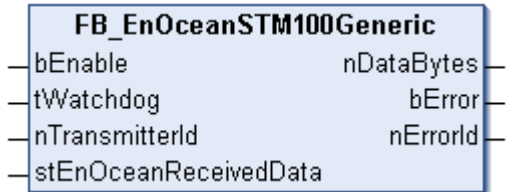

Der Funktionsbaustein *FB\_EnOceanSTM100Generic()* gibt eine anwenderfreundliche Auswertung über die Daten eines EnOcean STM100-Moduls. Hierzu ist die Verwendung des Funktionsblocks [FB\\_EnOceanReceive\(\) \[](#page-13-1)> [14\]](#page-13-1) notwendig.

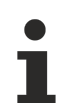

Zu jedem verwendeten STM100-Modul muss eine neue Instanz dieses Bausteines angelegt werden.

#### **VAR\_INPUT**

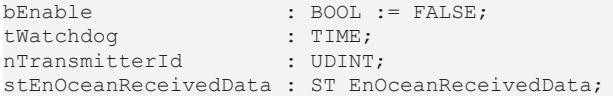

**bEnable:** Ein positives Signal an diesem Eingang setzt den Baustein aktiv. Bei einem negativen Signal am Eingang wird im Baustein keine Funktion ausgeführt und alle Ausgänge werden auf 0 bzw. FALSE gesetzt.

**tWatchdog:** Überwachungszeit. Innerhalb dieser Zeit müssen neue Informationen über den unten näher beschriebenen Eingang *stEnOceanReceivedData* in diesen Baustein gelangen. Ist diese Zeit auf t#0s gesetzt, so ist die Watchdog-Funktion inaktiv.

**nTransmitterId:** ID des EnOcean-Modules, auf den der Baustein reagieren soll.

**stEnOceanReceivedData:** Informationen und notwendige Verbindung zum EnOcean-Empfängerbaustein [FB\\_EnOceanReceive\(\) \[](#page-13-1)▶ [14\]](#page-13-1). Diese Informationen sind in einer Struktur hinterlegt (siehe [ST\\_EnOceanReceivedData \[](#page-36-1)▶ [37\]](#page-36-1)).

# RFCKHNFF

### **VAR\_OUTPUT**

```
nDataBytes : ARRAY [0..3] OF BYTE;
bError : BOOL := FALSE;
nErrorId   : UDINT := 0;
```
**nDataBytes:** 4 Bytes großes Array mit dem Nutzdaten, die das STM100-Modul versendet hat. Die Bedeutung der einzelnen Bytes ist herstellerabhängig.

**bError:** Der Ausgang wird TRUE, sobald ein Fehler auftritt. Dieser Fehler wird über die Variable *nErrorId* beschrieben.

**nErrorId:** Beschreibt die Art des Fehlers (siehe [Fehlercodes \[](#page-22-2)[}](#page-22-2) [23\]](#page-22-2)).

Anhand des folgenden Programmbeispiels soll die Funktionsweise des Bausteines näher beschrieben werden:

```
PROGRAM MAIN
VAR
        fbEnOceanReceive  : FB_EnOceanReceive;
        fbEnOceanSTM100_1 : FB_EnOceanSTM100Generic;
        fbEnOceanSTM100_2 : FB_EnOceanSTM100Generic;
    nTemperature : ARRY [1..2] OF BYTE;
        nSetpoint : ARRAY [1..2] OF BYTE;
        nStateRotarySwitch : ARRAY [1..2] OF BYTE;
        nPresentSwitch : ARRAY [1..2] OF BYTE;
END_VAR
fbEnOceanReceive(
       bEnable := TRUE,
        stEnOceanInData := stEnOceanInData,
        stEnOceanOutData := stEnOceanOutData);
fbEnOceanSTM100_1(
        bEnable := NOT fbEnOceanReceive.bError AND fbEnOceanReceive.bEnable,
        nTransmitterId := 16#000000C4,
        tWatchdog:=t#1h,
        stEnOceanReceivedData := fbEnOceanReceive.stEnOceanReceivedData);
nTemperature[1] := fbEnOceanSTM100_1.nDataBytes[0];
nSetpoint[1] := fbEnOceanSTM100_1.nDataBytes[1];
nStateRotarySwitch[1] := fbEnOceanSTM100_1.nDataBytes[2];
nPresentSwitch[1] := fbEnOceanSTM100 1.\overline{n}DataBytes[3];
fbEnOceanSTM100_2(
    bEnable := \overline{NOT} fbEnOceanReceive.bError AND fbEnOceanReceive.bEnable,
        nTransmitterId := 16#000000C5,
        tWatchdog:=t#0s,
        stEnOceanReceivedData := fbEnOceanReceive.stEnOceanReceivedData);
nTemperature[2] := fbEnOceanSTM100 2.nDataBytes[0];
nSetpoint[2] := fbEnOceanSTM100_2.nDataBytes[1];
nStateRotarySwitch[2] := fbEnOceanSTM100_2.nDataBytes[2];
nPresentSwitch[2] := fbEnOceanSTM100 2.nDataBytes[3];
```
In diesem Beispielprogramm werden 2 EnOcean Sendemodule abgefragt, einer mit der Transmitter-Id 16#000000C4 und ein anderer mit der Transmitter-Id 16#000000C5. Für beide Transmitter wird jeweils ein Funktionsbaustein *FB\_EnOceanSTM100Generic* angelegt. Beide Funktionsbausteine erhalten ihre Informationen von einem vorangeschalteten Empfängerbaustein [FB\\_EnOceanReceive \[](#page-13-1)[}](#page-13-1) [14\]](#page-13-1) und sind nur dann aktiv (Eingang *bEnable*), wenn der Empfängerbaustein aktiv und nicht in Störung ist. Das erste Gerät wird durch die Watchdog-Funktion überwacht, wobei innerhalb von 1 Stunde neue Werte an die Steuerung übertragen werden müssen, das zweite Gerät ist ohne Watchdog-Überwachung programmiert. Zur weiteren Auswertung sind die an den Funktionsbausteinen ausgegebenen Werten Variablen zugewiesen. Für eine weitere Verwendung der Werte müssten diese noch in physikalische Größen skaliert werden. Wie die Umrechnung zu erfolgen hat, ist aus dem Datenblatt des Sensors zu entnehmen.

#### **Voraussetzungen**

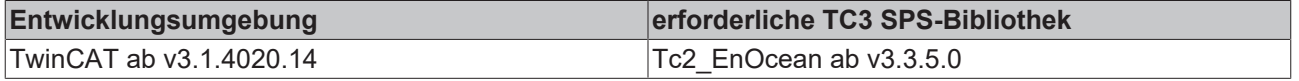

## <span id="page-21-0"></span>**4.1.1.2.5 FB\_EnOceanSTM250**

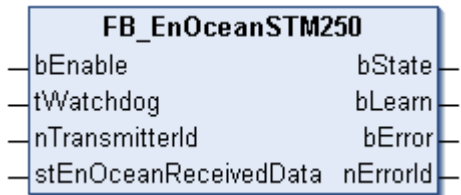

Der Funktionsbaustein *FB\_EnOceanSTM250()* gibt eine anwenderfreundliche Auswertung über die Daten eines EnOcean STM250-Moduls. Hierzu ist die Verwendung des Funktionsblocks [FB\\_EnOceanReceive\(\)](#page-13-1) [\[](#page-13-1)[}](#page-13-1) [14\]](#page-13-1) notwendig.

Zu jedem verwendeten STM250-Modul muss eine neue Instanz dieses Bausteines angelegt werden.

#### **VAR\_INPUT**

```
bEnable : BOOL := FALSE;
tWatchdog : TIME;
nTransmitterId : UDINT;
stEnOceanReceivedData : ST_EnOceanReceivedData;
```
**bEnable:** Ein positives Signal an diesem Eingang setzt den Baustein aktiv. Bei einem negativen Signal am Eingang wird im Baustein keine Funktion ausgeführt und alle Ausgänge werden auf 0 bzw. FALSE gesetzt.

**tWatchdog:** Überwachungszeit. Innerhalb dieser Zeit müssen neue Informationen über den unten näher beschriebenen Eingang *stEnOceanReceivedData* in diesen Baustein gelangen. Ist diese Zeit auf t#0s gesetzt, so ist die Watchdog-Funktion inaktiv.

**nTransmitterId:** ID des EnOcean-Modules, auf den der Baustein reagieren soll.

**stEnOceanReceivedData:** Informationen und notwendige Verbindung zum EnOcean-Empfängerbaustein [FB\\_EnOceanReceive\(\) \[](#page-13-1)[}](#page-13-1) [14\]](#page-13-1). Diese Informationen sind in einer Struktur hinterlegt (siehe [ST\\_EnOceanReceivedData \[](#page-36-1) $\triangleright$  [37\]](#page-36-1)).

### **VAR\_OUTPUT**

```
bState : BOOL;<br>bLearn : BOOL;
         \cdot BOOL;
bError : BOOL := FALSE;
nErrorId : UDINT := 0;
```
**bState:** Bei Aktivierung des Reedkontakts am STM250-Modul wird dieser Ausgang *TRUE* (Kontakt geschlossen).

**bLearn:** Bei Aktivierung der Lerntaste am STM250-Modul wird dieser Ausgang *FALSE*.

**bError:** Der Ausgang wird TRUE, sobald ein Fehler auftritt. Dieser Fehler wird über die Variable *nErrorId* beschrieben.

**nErrorId:** Beschreibt die Art des Fehlers (siehe [Fehlercodes \[](#page-22-2)[}](#page-22-2) [23\]](#page-22-2)).

Anhand des folgenden Programmbeispiels soll die Funktionsweise des Bausteines näher beschrieben werden:

```
PROGRAM MAIN
VAR
        fbEnOceanReceive : FB_EnOceanReceive;
        fbEnOceanSTM250 : FB_EnOceanSTM250;
        bState : BOOL;
        bLearn : BOOL;
END_VAR
fbEnOceanReceive(
       bEnable := TRUE,
        stEnOceanInData := stEnOceanInData,
    stEnOceanOutData := stEnOceanOutData) ;
```
# **RECKHOFF**

```
fbEnOceanSTM250(
       bEnable := NOT fbEnOceanReceive.bError AND fbEnOceanReceive.bEnable,
       nTransmitterId := 16#000008CA,
       tWatchdog:=t#0s,
       stEnOceanReceivedData := fbEnOceanReceive.stEnOceanReceivedData
       bState => bState,
   bLearn => bLearn);
```
In diesem Beispielprogramm wird ein STM250 Modul mit der Transmitter-Id 16#000008CA abgefragt. Hierzu wird der Funktionsbaustein *FB\_EnOceanSTM250* angelegt. Dieser Funktionsbaustein erhält Informationen von einem vorangeschalteten Empfängerbaustein [FB\\_EnOceanReceive \[](#page-13-1)[}](#page-13-1) [14\]](#page-13-1) und ist nur dann aktiv (Eingang *bEnable*), wenn der Empfängerbaustein aktiv und nicht in Störung ist. Zur weiteren Auswertung sind die an den Funktionsbaustein ausgegebenen Werten Variablen zugewiesen.

#### **Voraussetzungen**

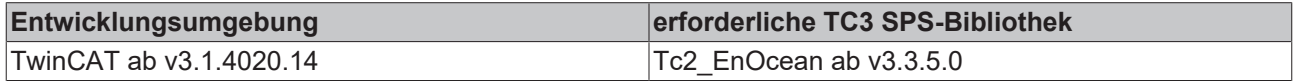

## <span id="page-22-2"></span>**4.1.1.3 Fehlercodes**

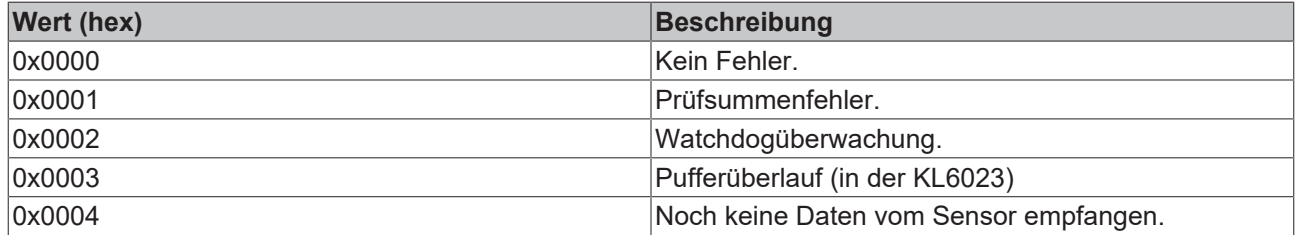

## <span id="page-22-1"></span><span id="page-22-0"></span>**4.1.2 KL6581**

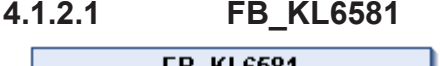

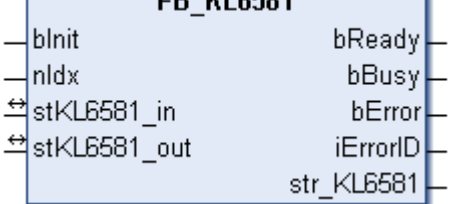

Dieser Funktionsbaustein übernimmt die Kommunikation mit der EnOcean-Busklemme KL6581. Über diesen Baustein wird die KL6581 konfiguriert und der Datenaustausch mit dem EnOcean-Netzwerk gestartet.

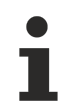

### **Einschränkungen**

- Nur ein Aufruf pro Instanz
- Aufruf muss einmal pro PLC-Zyklus erfolgen
- Instanz muss in derselben PLC-Task aufgerufen werden, wie die ihm zugeordneten Sende- und Empfangsbausteine
- Maximal 64 Instanzen pro PLC-Projekt zulässig

## **VAR\_INPUT**

```
bInit : BOOL;
nIdx  : USINT := 1;
```
**bInit:** Aktiviert den Baustein, der die KL6301 als erstes konfiguriert und dann in den Datenaustausch setzt.

**nIdx:** Die idx-Nummer muss beim Einsatz von mehr als einer Busklemme pro PLC-Programm für jede KL6581 eindeutig sein (gültige Werte: 1...64).

## **VAR\_OUTPUT**

```
bReady : BOOL;
bBusy : BOOL;
bError : BOOL;
iErrorID : E_KL6581_Err;
str_KL6581 : STR_KL6581;
```
**bReady:** Der Baustein ist bereit Daten zu senden und zu empfangen.

**bBusy: Der Baustein ist aktiv.** 

**bError:** Der Ausgang wird TRUE, sobald ein Fehler auftritt. Dieser Fehler wird über die Variable *iErrorId* beschrieben.

**iErrorID:** Beschreibt die Art des Fehlers (siehe [E\\_KL6581\\_Err \[](#page-38-1) $\triangleright$  [39\]](#page-38-1)).

**str\_KL6581:** Wird mit den Send- und Receive-Bausteinen verbunden (siehe [STR\\_KL6581 \[](#page-41-1) $\blacktriangleright$  [42\]](#page-41-1)).

#### **VAR\_IN\_OUT**

```
stKL6581 in : KL6581 Input;
stKL6581_out : KL6581_Output;
```
**stKL6581\_in:** Wird mit den Eingangsadressen der KL6581 im System Manager verknüpft (siehe KL6581 Input [▶ [40\]](#page-39-0)).

**stKL6581\_out:** Wird mit den Ausgangsadressen der KL6581 im System Manager verknüpft (siehe [KL6581\\_Output \[](#page-40-0)[}](#page-40-0) [41\]](#page-40-0)).

#### **Voraussetzungen**

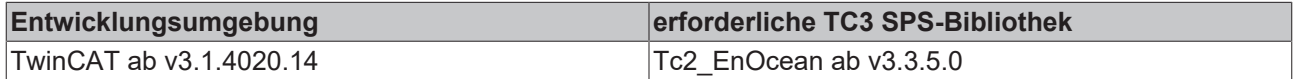

## **4.1.2.2 Read**

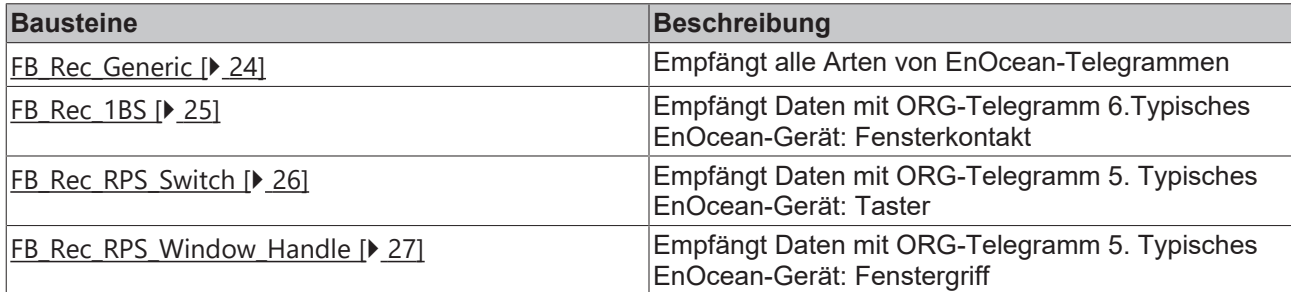

## <span id="page-23-0"></span>**4.1.2.2.1 FB\_Rec\_Generic**

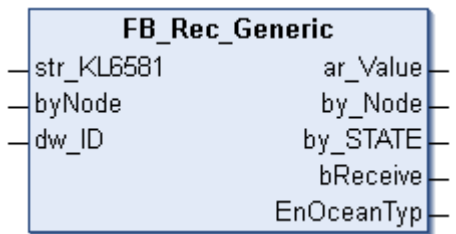

Dieser Funktionsbaustein empfängt alle Daten, die über EnOcean empfangen wurden. Dieser Baustein kann für alle Arten von EnOcean-Telegrammen verwendet werden.

Die Daten muss der Anwender selbst interpretieren. Dazu ist die Dokumentation des Herstellers des sendenden EnOcean-Gerätes notwendig.

# **RECKHOFF**

#### **VAR\_INPUT**

```
str KL6581 : STR KL6581;
byNode : BYTE;
dw ID : DWORD;
```
**str\_KL6581:** Wird mit der Datenstruktur des Bausteins [FB\\_KL6581\(\) \[](#page-22-1)[}](#page-22-1) [23\]](#page-22-1) verbunden (siehe [STR\\_KL6581](#page-41-1) [\[](#page-41-1)[}](#page-41-1) [42\]](#page-41-1)).

**byNode:** Filter - bei dem Wert Null werden die EnOcean-Telegramme von allen KL6583 empfangen. Wird ein Wert von 1 bis 8 eingetragen, werden nur die Daten der entsprechenden KL6583 empfangen.

**dw\_ID:** EnOcean-ID, die empfangen werden soll.

#### **VAR\_OUTPUT**

```
ar Value : ARRAY [0..3] OF BYTE;
by Node : BYTE;
by_STATE : BITE;<br>by_STATE : BYTE;<br>bReceive : BOOL
             \vdots BOOL \vdots TRUE;
EnOceanTyp : E_EnOcean_Org;
```
**ar\_Value:** EnOcean-Daten 4 Byte.

**by\_Node:** Node Nummer der KL6583, die das EnOcean-Telegramm empfangen hat.

**by\_STATE:** EnOcean STATUS Field.

**bReceive:** Bei empfangenden EnOcean-Telegramm wird dieser Wert für einen Zyklus auf FALSE gesetzt.

**EnOceanTyp:** EnOcean ORG Field (siehe [E\\_EnOcean\\_Org \[](#page-38-0)▶ [39\]](#page-38-0)).

#### **Voraussetzungen**

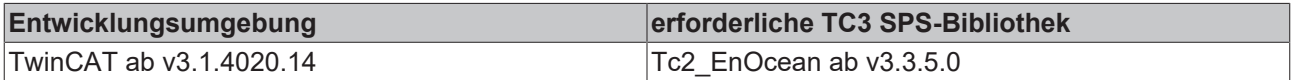

### <span id="page-24-0"></span>**4.1.2.2.2 FB\_Rec\_1BS**

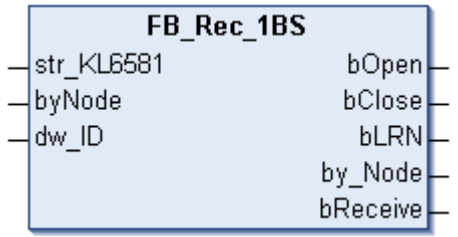

Dieser Funktionsbaustein empfängt Daten, die über EnOcean empfangen wurden. Dieser Baustein wird zum Beispiel zur Anbindung von Fensterkontakten verwendet (ORG FIELD 6).

#### **VAR\_INPUT**

```
str_KL6581 : STR_KL6581;<br>byNode : BYTE;
             BYTE;dw_ID : DWORD;
```
**str\_KL6581:** Wird mit der Datenstruktur des Bausteins [FB\\_KL6581\(\) \[](#page-22-1)[}](#page-22-1) [23\]](#page-22-1) verbunden (siehe [STR\\_KL6581](#page-41-1)  $[242]$  $[242]$  $[242]$ .

**byNode:** Filter - bei dem Wert Null werden die EnOcean-Telegramme von allen KL6583 empfangen. Wird ein Wert von 1 bis 8 eingetragen, werden nur die Daten der entsprechenden KL6583 empfangen.

**dw\_ID:** EnOcean-ID, die empfangen werden soll.

## **VAR\_OUTPUT**

bOpen : BOOL; bClose : BOOL;<br>bLRN : BOOL; : BOOL; by Node : BYTE; bReceive : BOOL := TRUE;

**bOpen:** Kontakt offen.

**bClose:** Kontakt geschlossen.

**bLRN:** LRN Taste gedrückt.

**by\_Node:** Node Nummer der KL6583, die das EnOcean-Telegramm empfangen hat.

**bReceive:** Bei empfangenden EnOcean-Telegramm wird dieser Wert für einen Zyklus auf FALSE gesetzt.

#### **Voraussetzungen**

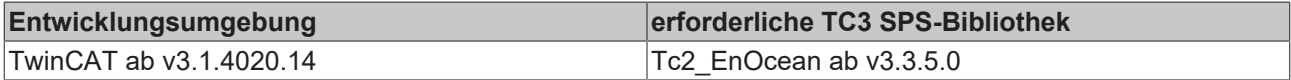

## <span id="page-25-0"></span>**4.1.2.2.3 FB\_Rec\_RPS\_Switch**

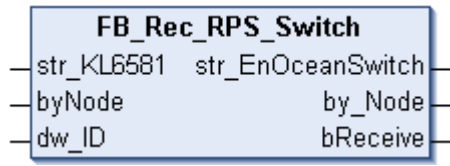

Dieser Funktionsbaustein empfängt Daten eines Schalters, die über EnOcean empfangen wurden. Der Baustein gibt die Daten in einer Datenstruktur aus (ORG Field 5).

#### **VAR\_INPUT**

str KL6581 : STR KL6581; byNode : BYTE; dw\_ID : DWORD;

str\_KL6581: Wird mit der Datenstruktur des Bausteins [FB\\_KL6581\(\) \[](#page-22-1)<sup>b</sup>\_[23\]](#page-22-1) verbunden (siehe [STR\\_KL6581](#page-41-1) [\[](#page-41-1)[}](#page-41-1) [42\]](#page-41-1)).

**byNode:** Filter - bei dem Wert Null werden die EnOcean-Telegramme von allen KL6583 empfangen. Wird ein Wert von 1 bis 8 eingetragen, werden nur die Daten der entsprechenden KL6583 empfangen.

**dw\_ID:** EnOcean-ID, die empfangen werden soll.

#### **VAR\_OUTPUT**

str\_EnOceanSwitch : STR\_EnOceanSwitch;  $\overline{by}$ Node : BYTE;<br>bReceive : BOOL  $BOOL := TRUE;$ 

**str\_EnOceanSwitch:** Daten des Schalters (siehe [STR\\_EnOceanSwitch \[](#page-41-0) $\blacktriangleright$  [42\]](#page-41-0)).

**by\_Node:** Node Nummer der KL6583, die das EnOcean-Telegramm empfangen hat.

**bReceive:** Bei empfangenden EnOcean-Telegramm wird dieser Wert für einen Zyklus auf FALSE gesetzt.

#### **Voraussetzungen**

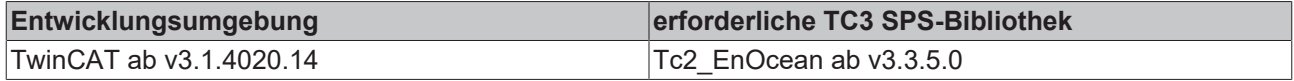

## <span id="page-26-0"></span>**4.1.2.2.4 FB\_Rec\_RPS\_Window\_Handle**

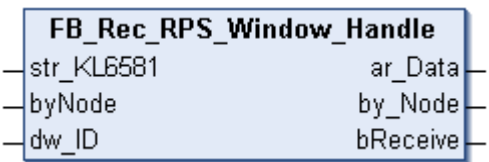

Dieser Funktionsbaustein empfängt Daten eines Fenstergriffes (WINDOW HANDLE), die über EnOcean empfangen wurden. Der Baustein gibt die Daten in einer Datenstruktur aus (ORG Field 5).

#### **VAR\_INPUT**

str\_KL6581 : STR\_KL6581;<br>byNode : BYTE; byNode : BYTE; dw ID : DWORD;

str\_KL6581: Wird mit der Datenstruktur des Bausteins [FB\\_KL6581\(\) \[](#page-22-1)> [23\]](#page-22-1) verbunden (siehe [STR\\_KL6581](#page-41-1)  $[142]$  $[142]$  $[142]$ .

**byNode:** Filter - bei dem Wert Null werden die EnOcean-Telegramme von allen KL6583 empfangen. Wird ein Wert von 1 bis 8 eingetragen, werden nur die Daten der entsprechenden KL6583 empfangen.

**dw\_ID:** EnOcean-ID, die empfangen werden soll.

#### **VAR\_OUTPUT**

```
ar Data : AR EnOceanWindow;
by Node : BTTE;
bReceive : BOOL := TRUE;
```
**ar\_Data:** Daten des Fenstergriffs (siehe [AR\\_EnOceanWindow \[](#page-40-1) $\blacktriangleright$  [41\]](#page-40-1)).

**by\_Node:** Node Nummer der KL6583, die das EnOcean-Telegramm empfangen hat.

**bReceive:** Bei empfangenden EnOcean-Telegramm wird dieser Wert für einen Zyklus auf FALSE gesetzt.

#### **Voraussetzungen**

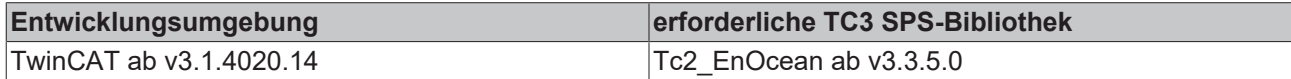

### **4.1.2.3 Send**

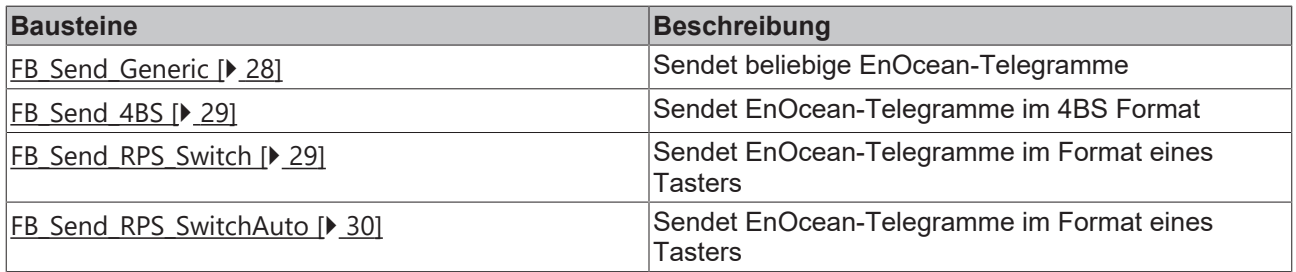

## <span id="page-27-0"></span>**4.1.2.3.1 FB\_Send\_Generic**

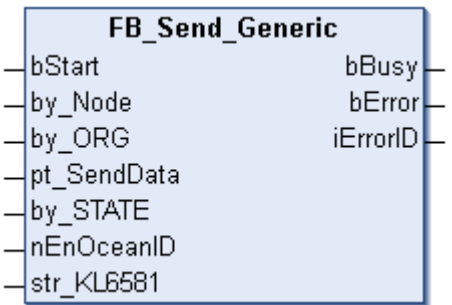

Dieser Funktionsbaustein sendet Daten über EnOcean. Die Art und der Dateninhalt sind beliebig. Mit diesem Baustein können alle Arten von EnOcean-Daten-Telegrammen versendet werden.

#### **VAR\_INPUT**

```
bStart : BOOL;<br>by Node : BYTE;
by Node : BYTE;
by ORG : E EnOcean Org;
by_ORG : E_EnOc<br>pt SendData : DWORD;
by STATE : BYTE;
nEnOceanID  : BYTE;
str KL6581 : STR KL6581;
```
**bStart:** Positive Flanke sendet die Daten.

**by\_Node:** Adresse des KL6583 Moduls, an die das Telegramm gesendet werden soll (gültige Werte: 1...8).

**by\_ORG:** ORG Field des EnOcean-Telegramms (siehe [E\\_EnOcean\\_Org \[](#page-38-0)▶ [39\]](#page-38-0)).

**pt\_SendData:** Pointer auf die Daten, die gesendet werden sollen. Mit ADR wird die Pointeradresse ermittelt. Der Pointer muss auf eine 4 Byte Variable zeigen.

**by\_STATE:** EnOcean STATE. Kann vom TCM Modul verändert werden.

**nEnOceanID:** Virtuelle EnOcean-ID. Auf die reale EnOcean-ID wird ein Wert von 0…127 addiert (gültige Werte: 0...127).

str\_KL6581: Wird mit der Datenstruktur des Bausteins [FB\\_KL6581\(\) \[](#page-22-1)▶ [23\]](#page-22-1) verbunden (siehe [STR\\_KL6581](#page-41-1) [\[](#page-41-1)[}](#page-41-1) [42\]](#page-41-1)).

#### **VAR\_OUTPUT**

```
bBusy : BOOL;<br>bError : BOOL;
            \cdot BOOL;
iErrorID : E_KL6581_Err;
```
**bBusy:** Der Baustein ist aktiv. Es können noch keine neuen Daten gesendet werden.

**bError:** Der Ausgang wird TRUE, sobald ein Fehler auftritt. Dieser Fehler wird über die Variable *iErrorID* beschrieben.

**iErrorID:** Beschreibt die Art des Fehlers (siehe [E\\_KL6581\\_Err \[](#page-38-1) $\blacktriangleright$  [39\]](#page-38-1)).

#### **Voraussetzungen**

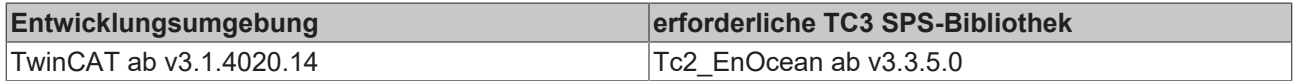

## <span id="page-28-0"></span>**4.1.2.3.2 FB\_Send\_4BS**

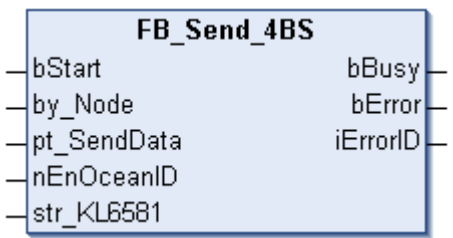

Dieser Funktionsbaustein sendet Daten über EnOcean. Das ORG Field ist fest auf 7 eingestellt.

#### **VAR\_INPUT**

bStart : BOOL;<br>by Node : BYTE; by Node pt\_SendData : DWORD; nEnOceanID : BYTE; str\_KL6581 : STR\_KL6581;

**bStart:** Positive Flanke sendet die Daten.

**by\_Node:** Adresse des KL6583 Moduls, an die das Telegramm gesendet werden soll (gültige Werte: 1...8).

**pt\_SendData:** Pointer auf die Daten, die gesendet werden sollen. Mit ADR wird die Pointeradresse ermittelt. Der Pointer muss auf eine 4 Byte Variable zeigen.

**nEnOceanID:** Virtuelle EnOcean-ID. Auf die reale EnOcean-ID wird ein Wert von 0...127 addiert (gültige Werte: 0...127).

**str\_KL6581:** Wird mit der Datenstruktur des Bausteins [FB\\_KL6581\(\) \[](#page-22-1)[}](#page-22-1) [23\]](#page-22-1) verbunden (siehe [STR\\_KL6581](#page-41-1) [\[](#page-41-1)[}](#page-41-1) [42\]](#page-41-1)).

#### **VAR\_OUTPUT**

bBusy : BOOL;<br>bError : BOOL; bError iErrorID : E\_KL6581\_Err;

**bBusy:** Der Baustein ist aktiv. Es können noch keine neuen Daten gesendet werden.

**bError:** Der Ausgang wird TRUE, sobald ein Fehler auftritt. Dieser Fehler wird über die Variable *iErrorID* beschrieben.

**iErrorID:** Beschreibt die Art des Fehlers (siehe [E\\_KL6581\\_Err \[](#page-38-1) $\blacktriangleright$  [39\]](#page-38-1)).

**Voraussetzungen**

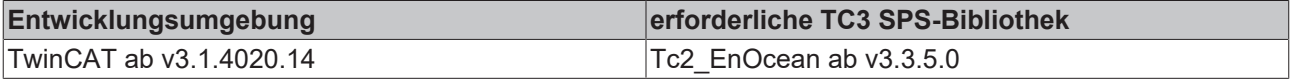

## <span id="page-28-1"></span>**4.1.2.3.3 FB\_Send\_RPS\_Switch**

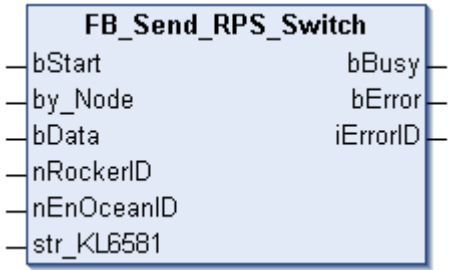

Dieser Baustein sendet EnOcean-Telegramme im Format eines Tasters. Mit der positiven Flanke von *bStart* wird der Wert von *bData* gesendet. Um einen Tastendruck zu simulieren, muss der Baustein üblicherweise 2-mal gestartet werden, einmal mit *bData* = TRUE, und einmal mit *bData* = FALSE. Für eine einfachere Handhabung kann der Baustein [FB\\_Send\\_RPS\\_SwitchAuto\(\) \[](#page-29-0)▶ [30\]](#page-29-0) verwendet werden.

#### **VAR\_INPUT**

bStart : BOOL; by\_Node : BYTE; bData : BOOL; nRockerID : INT; nEnOceanID : BYTE; str KL6581 : STR KL6581;

**bStart:** Positive Flanke sendet die Daten.

**by\_Node:** Adresse des KL6583-Moduls, an die das Telegramm gesendet werden soll (gültige Werte: 1...8).

**bData:** Wert, der übertragen werden soll.

**nRockerID:** Tasternummer, gültige Werte 0..3.

**nEnOceanID:** Virtuelle EnOcean-ID. Auf die reale EnOcean-ID wird ein Wert von 0...127 addiert (gültige Werte: 0...127).

str\_KL6581: Wird mit der Datenstruktur des Bausteins [FB\\_KL6581\(\) \[](#page-22-1) $\triangleright$  [23\]](#page-22-1) verbunden (siehe [STR\\_KL6581](#page-41-1) [\[](#page-41-1)[}](#page-41-1) [42\]](#page-41-1)).

#### **VAR\_OUTPUT**

bBusy : BOOL;<br>bError : BOOL; bError : BOOL; iErrorID : E\_KL6581\_Err;

**bBusy:** Der Baustein ist aktiv. Es können noch keine neuen Daten gesendet werden.

**bError:** Der Ausgang wird TRUE, sobald ein Fehler auftritt. Dieser Fehler wird über die Variable *iErrorID* beschrieben.

**iErrorID:** Beschreibt die Art des Fehlers (siehe [E\\_KL6581\\_Err \[](#page-38-1) $\triangleright$  [39\]](#page-38-1)).

#### **Voraussetzungen**

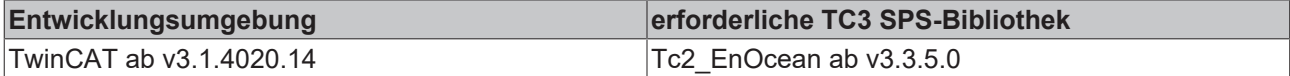

### <span id="page-29-0"></span>**4.1.2.3.4 FB\_Send\_RPS\_SwitchAuto**

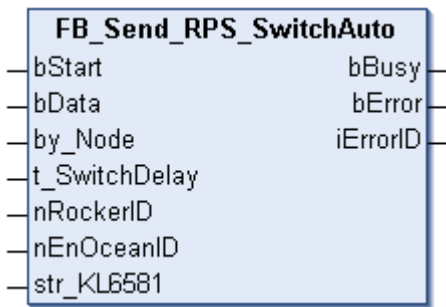

Dieser Baustein sendet EnOcean-Telegramme im Format eines Tasters. Mit der positiven Flanke von *bStart* wird der Wert von *bData* gesendet. Nach Ablauf der Zeit *t\_SwitchDelay* wird das Signal "Taster loslassen" gesendet.

# **BECKHOFF**

### **VAR\_INPUT**

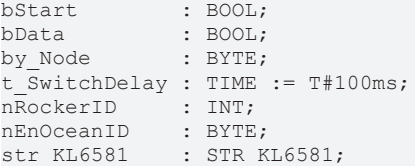

**bStart:** Positive Flanke sendet die Daten.

**bData:** Wert der Übertragen werden soll.

**by\_Node:** Adresse des KL6583 Moduls an die das Telegramm gesendet werden soll (gültige Werte: 1...8).

**t\_SwitchDelay:** Wie lange der Taster gedrückt werden muss.

**nRockerID:** Tasternummer, gültige Werte 0..3.

**nEnOceanID:** Virtuelle EnOcean-ID. Auf die reale EnOcean-ID wird ein Wert von 0...127 addiert (gültige Werte: 0...127).

str\_KL6581: Wird mit der Datenstruktur des Bausteins [FB\\_KL6581\(\) \[](#page-22-1) $\blacktriangleright$  [23\]](#page-22-1) verbunden (siehe [STR\\_KL6581](#page-41-1) [\[](#page-41-1)[}](#page-41-1) [42\]](#page-41-1)).

#### **VAR\_OUTPUT**

bBusy : BOOL;<br>bError : BOOL; bError : BOOL; iErrorID : E\_KL6581\_Err;

**bBusy:** Der Baustein ist aktiv. Es können noch keine neuen Daten gesendet werden.

**bError:** Der Ausgang wird TRUE, sobald ein Fehler auftritt. Dieser Fehler wird über die Variable *iErrorID* beschrieben.

**iErrorID:** Beschreibt die Art des Fehlers (siehe [E\\_KL6581\\_Err \[](#page-38-1)▶ [39\]](#page-38-1)).

#### **Voraussetzungen**

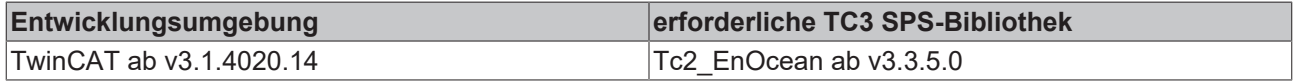

## **4.1.2.4 Other**

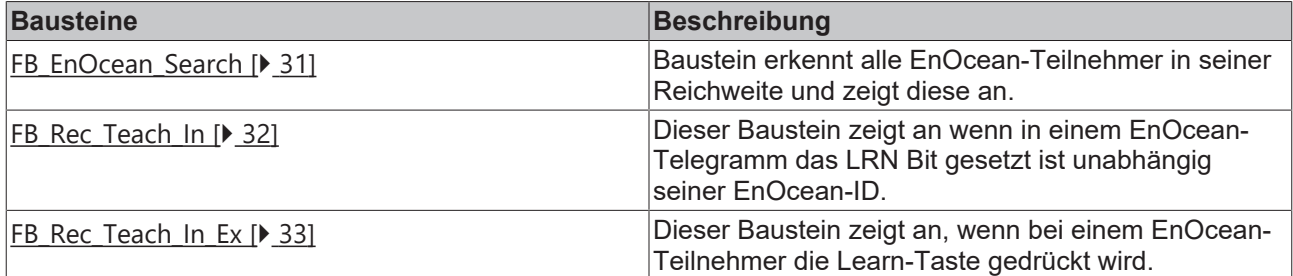

## <span id="page-30-0"></span>**4.1.2.4.1 FB\_EnOcean\_Search**

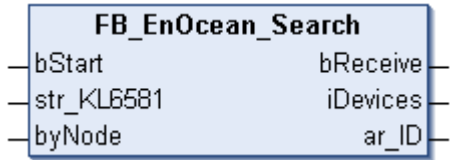

Dieser Funktionsbaustein zeigt alle EnOcean IDs an, die er empfangen hat und trägt diese in ein Empfangsarray ein *(ar\_ID)*. Es können bis zu 256 EnOcean Teilnehmer erkannt werden. Wahlweise kann der Baustein auch für jede KL6583 einzeln angelegt werden. Damit kann man erkennen ob ein EnOcean Teilnehmer von mehreren KL6583 empfangen wird.

#### **VAR\_INPUT**

```
bStart : BOOL;
str_KL6581 : STR_KL6581;
byNode : BYTE;
```
**bStart:** Bei TRUE ist der Baustein aktiviert, bei FALSE deaktiviert.

**str\_KL6581:** Wird mit der Datenstruktur des Bausteins [FB\\_KL6581\(\) \[](#page-22-1)[}](#page-22-1) [23\]](#page-22-1) verbunden (siehe [STR\\_KL6581](#page-41-1) [\[](#page-41-1)[}](#page-41-1) [42\]](#page-41-1)).

**byNode:** Filter - bei dem Wert Null werden die EnOcean-Telegramme von allen KL6583 empfangen. Wird ein Wert von 1 bis 8 eingetragen, werden nur die Daten der entsprechenden KL6583 empfangen.

#### **VAR\_OUTPUT**

```
bReceive : BOOL := TRUE;
iDevices : INT;
ar_ID    : ARRAY [0..255] OF DWORD;
```
**bReceive:** Bei empfangenden EnOcean-Telegramm wird dieser Wert für einen Zyklus auf FALSE gesetzt.

**iDevices:** Anzahl an gefundenen EnOcean-Teilnehmern.

**ar\_ID:** EnOcean-IDs, die gefunden wurden.

#### **Voraussetzungen**

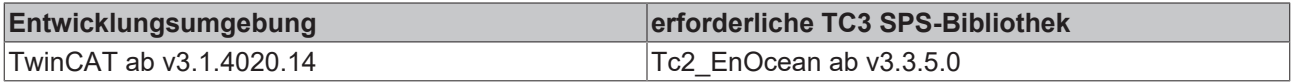

## <span id="page-31-0"></span>**4.1.2.4.2 FB\_Rec\_Teach\_In**

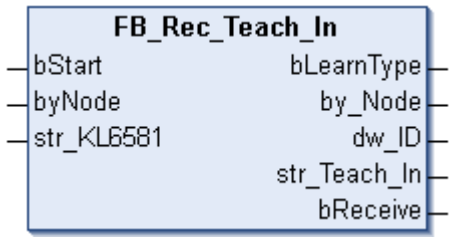

Dieser Funktionsbaustein zeigt an, wenn bei einem EnOcean-Teilnehmer die Learn-Taste gedrückt wird. Wenn das Flag *bLearnType* gesetzt ist, können weitere Informationen des EnOcean-Teilnehmers ausgelesen werden. Dies ist eine Funktion, die das EnOcean-Gerät liefern muss, die aber bisher von den wenigsten EnOcean-Geräten unterstützt wird.

#### **VAR\_INPUT**

bStart : BOOL;<br>byNode : BYTE; : BYTE; str KL6581 : STR KL6581;

**bStart:** Bei TRUE ist der Baustein aktiviert, bei FALSE deaktiviert.

**byNode:** Filter - bei dem Wert Null werden die EnOcean-Telegramme von allen KL6583 empfangen. Wird ein Wert von 1 bis 8 eingetragen, werden nur die Daten der entsprechenden KL6583 empfangen.

**str\_KL6581:** Wird mit der Datenstruktur des Bausteins [FB\\_KL6581\(\) \[](#page-22-1)[}](#page-22-1) [23\]](#page-22-1) verbunden (siehe [STR\\_KL6581](#page-41-1) [\[](#page-41-1)[}](#page-41-1) [42\]](#page-41-1)).

# RECKHOEF

## **VAR\_OUTPUT**

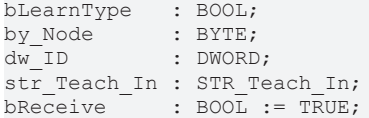

**bLearnType:** Ist das Bit gesetzt, finden Sie weitere Daten in der Struktur *str\_Teach\_In*.

**by\_Node:** Anzahl an gefundenen EnOcean-Teilnehmern.

**dw\_ID:** EnOcean-ID, bei dem die Learn-Taste gedrückt wurde.

**str Teach In:** Datenstruktur, Profil, Typ und Hersteller-ID (siehe STR Teach In [ $\blacktriangleright$  [42\]](#page-41-1)).

**bReceive:** Bei empfangenden EnOcean-Telegramm wird dieser Wert für einen Zyklus auf FALSE gesetzt.

#### **Voraussetzungen**

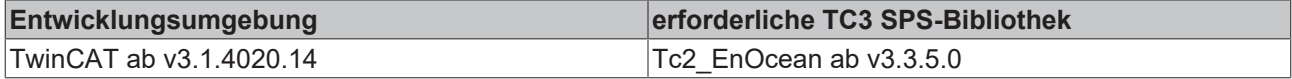

### <span id="page-32-0"></span>**4.1.2.4.3 FB\_Rec\_Teach\_In\_Ex**

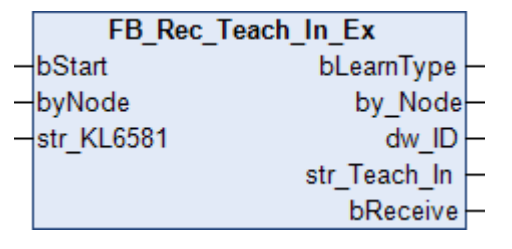

Dieser Funktionsbaustein zeigt an, wenn bei einem EnOcean-Teilnehmer die Learn-Taste gedrückt wird. Wenn das Flag *bLearnType* gesetzt ist, können weitere Informationen des EnOcean-Teilnehmers ausgelesen werden. Dies ist eine Funktion, die das EnOcean-Gerät liefern muss, die aber bisher von den wenigsten EnOcean-Geräten unterstützt wird.

Zusätzlich zum [FB\\_Rec\\_Teach\\_In\(\) \[](#page-31-0)▶ [32\]](#page-31-0)-Funktionsblock wird noch geprüft, ob es sich um ein EEP-Telegramm handelt.

#### **VAR\_INPUT**

bStart : BOOL; byNode : BYTE; str KL6581 : STR KL6581;

**bStart:** Bei TRUE ist der Baustein aktiviert, bei FALSE deaktiviert.

**byNode:** Filter - bei dem Wert Null werden die EnOcean-Telegramme von allen KL6583 empfangen. Wird ein Wert von 1 bis 8 eingetragen, werden nur die Daten der entsprechenden KL6583 empfangen.

str\_KL6581: Wird mit der Datenstruktur des Bausteins [FB\\_KL6581\(\) \[](#page-22-1)<sup>b</sup>\_[23\]](#page-22-1) verbunden (siehe [STR\\_KL6581](#page-41-1) [\[](#page-41-1)[}](#page-41-1) [42\]](#page-41-1)).

#### **VAR\_OUTPUT**

```
bLearnType   : BOOL;
by_Node : BYTE;<br>dw ID : DWORD
              : DWORD;
str_Teach_In : STR_Teach;
bReceive : BOOL := TRUE;
```
**bLearnType:** Ist das Bit gesetzt, finden Sie weitere Daten in der Struktur *str\_Teach\_In*.

**by\_Node:** Anzahl an gefundenen EnOcean-Teilnehmern.

**dw\_ID:** EnOcean-ID, bei dem die Learn-Taste gedrückt wurde.

**str\_Teach\_In:** Datenstruktur, Funktion, Typ und Hersteller-ID (siehe [STR\\_Teach \[](#page-42-1) $\blacktriangleright$  [43\]](#page-42-1)).

**bReceive:** Bei empfangenden EnOcean-Telegramm wird dieser Wert für einen Zyklus auf FALSE gesetzt.

#### **Voraussetzungen**

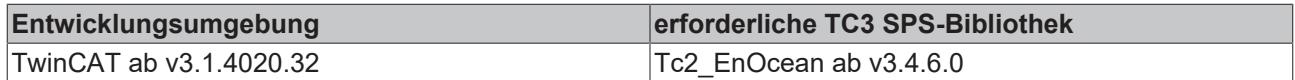

## **4.1.2.5 Function**

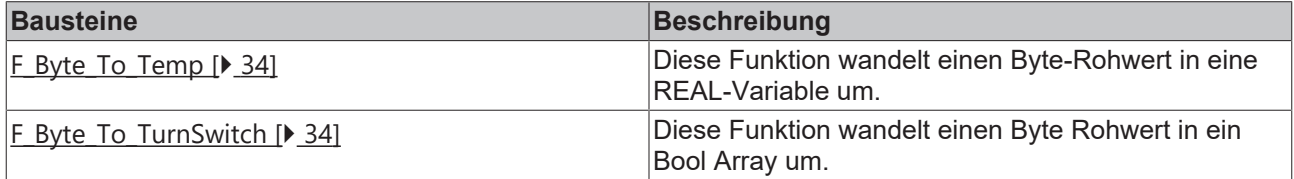

## <span id="page-33-0"></span>**4.1.2.5.1 F\_Byte\_To\_Temp**

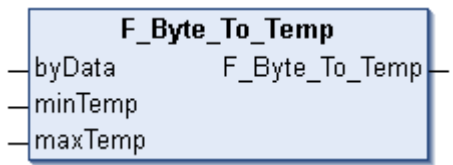

Diese Funktion wandelt einen Byte-Rohwert in eine REAL-Variable um.

Bei EnOcean werden Temperaturdaten in einem bestimmten Format übertragen, das ein Byte groß ist. Diese Daten sind meist auf einen bestimmten Temperaturwert skaliert.

Zum Beispiel wird ein Wert aus einem Wertebereich von 0...40°C übertragen. Der Funktion wird der minimale und maximale Wert der Daten und der Rohwert übergeben. Der Ausgang der Funktion gibt dann die Temperatur als REAL-Variable aus.

#### **VAR\_INPUT**

```
byData  : BYTE;
minTemp : REAL := 0;
maxTemp : REAL := 40;
```
**byData:** Rohdaten.

**minTemp:** Minimale Temperatur.

**maxTemp:** Maximale Temperatur.

#### **Voraussetzungen**

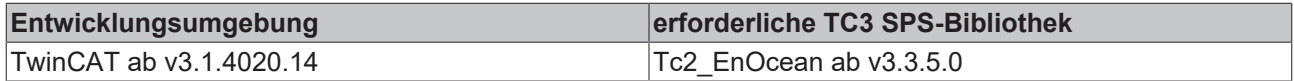

## <span id="page-33-1"></span>**4.1.2.5.2 F\_Byte\_To\_TurnSwitch**

F Byte To TurnSwitch F\_Byte\_To\_TurnSwitch byData

Diese Funktion wandelt einen Byte-Rohwert in ein Bool-Array um, das als Datenstruktur vorliegt (siehe [STREnOceanTurnSwitch \[](#page-43-2)[}](#page-43-2) [44\]](#page-43-2)).

## **BECKHOFF**

## **VAR\_INPUT**

byData : BYTE;

**byData:** Rohdaten.

#### **Voraussetzungen**

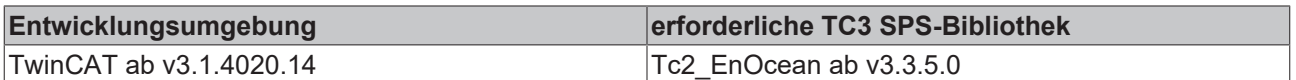

## **4.1.2.6 Fehlercodes**

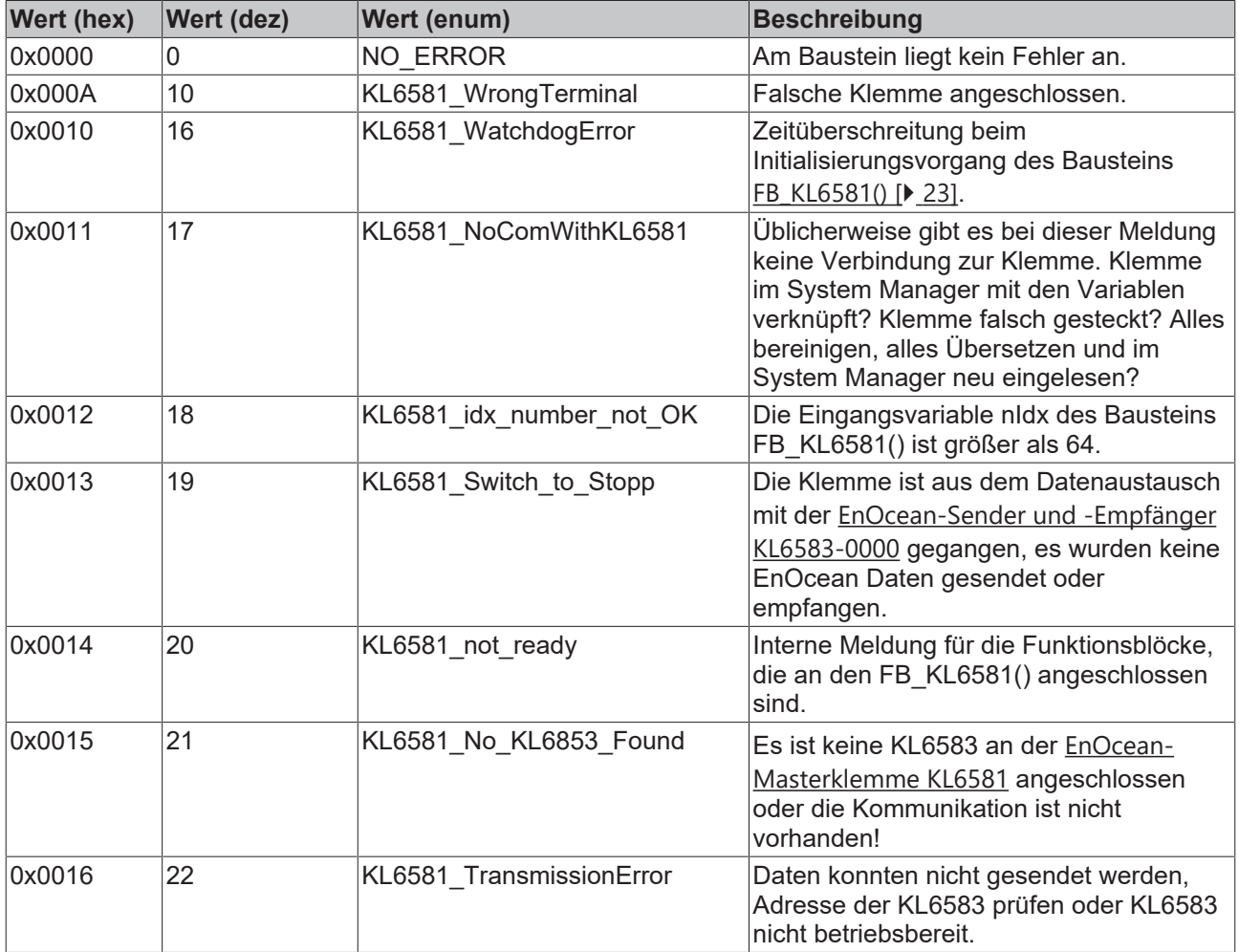

## <span id="page-34-0"></span>**4.2 DUTs**

## **KL6021-0023/Hardware Types**

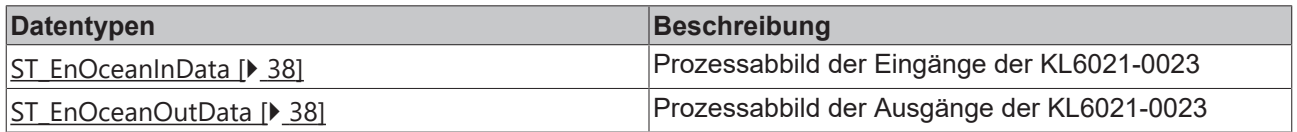

## **KL6021-0023**

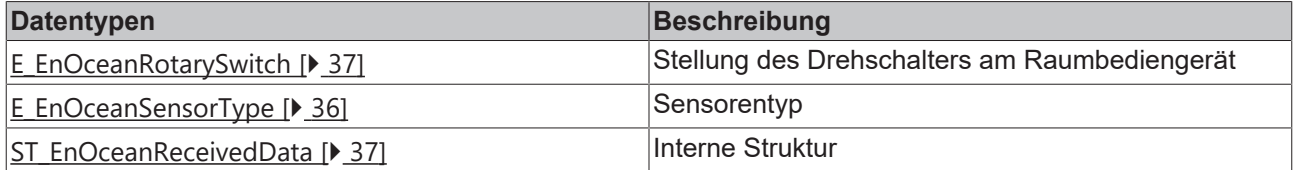

#### **KL6581/Hardware Types**

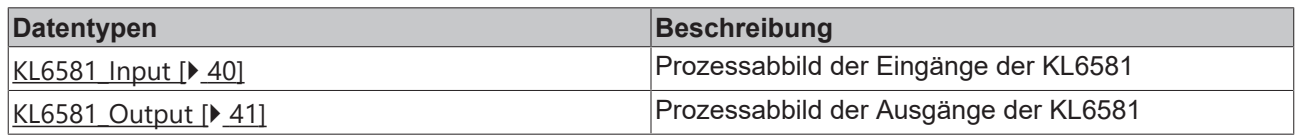

#### **KL6581**

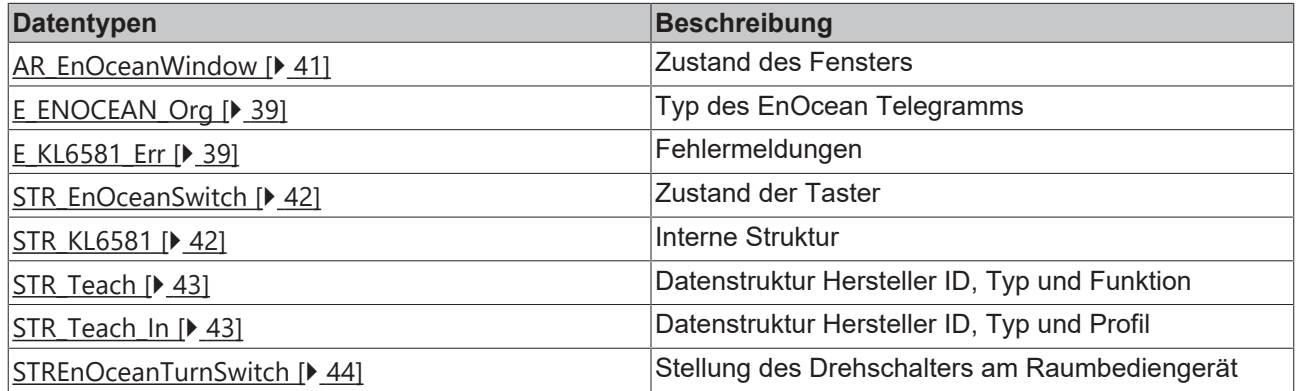

## <span id="page-35-0"></span>**4.2.1 KL6021-0023**

#### **Hardware Types**

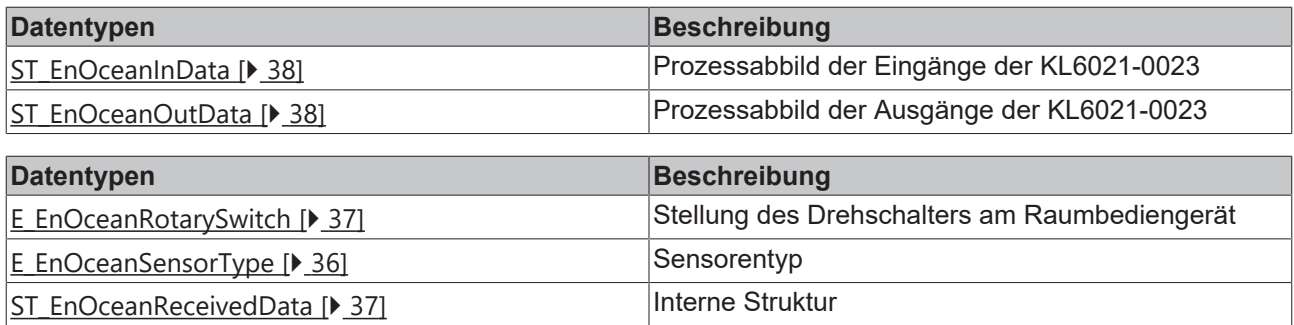

## <span id="page-35-1"></span>**4.2.1.1 Enums**

## **4.2.1.1.1 E\_EnOceanSensorType**

#### Sensorentyp.

```
TYPE E EnOceanSensorType :
(
eEnOceanSensorTypePTM := 5,
  eEnOceanSensorTypeSTM1Byte := 6,
  eEnOceanSensorTypeSTM4Byte := 7,
  eEnOceanSensorTypeCTM      := 8
)
END_TYPE
```
### **eEnOceanSensorTypePTM:** PTM.

**eEnOceanSensorTypeSTM1Byte:** STM 1 Byte.

**eEnOceanSensorTypeSTM4Byte:** STM 4 Byte.

**eEnOceanSensorTypeCTM:** CTM.

#### **Voraussetzungen**

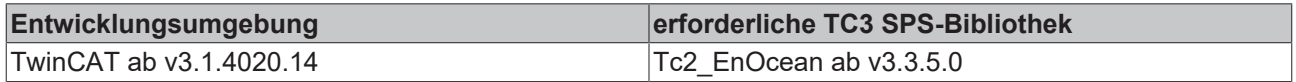

## <span id="page-36-0"></span>**4.2.1.1.2 E\_EnOceanRotarySwitch**

*E\_EnOceanRotarySwitch* beschreibt die Stellung des Drehschalters am Raumbediengerät.

```
TYPE E EnOceanRotarySwitch :
(
   eEnOceanRotarySwitchStep0 := 0,
   eEnOceanRotarySwitchStep1 := 1,
 eEnOceanRotarySwitchStep2 := 2,
 eEnOceanRotarySwitchStep3 := 3,
   eEnOceanRotarySwitchAuto  := 4
```
) END\_TYPE

eEnOceanRotarySwitchStep0: Schalter in Stellung "0".

**eEnOceanRotarySwitchStep1:** Schalter in Stellung "1".

eEnOceanRotarySwitchStep2: Schalter in Stellung "2".

eEnOceanRotarySwitchStep3: Schalter in Stellung "3".

eEnOceanRotarySwitchAuto: Schalter in Stellung "Auto".

#### **Voraussetzungen**

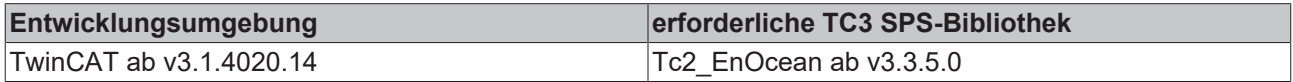

## <span id="page-36-1"></span>**4.2.1.2 Structures**

## **4.2.1.2.1 ST\_EnOceanReceivedData**

Interne Struktur.

Über diese Struktur wird der Baustein [FB\\_EnOceanReceive\(\) \[](#page-13-1)[}](#page-13-1) [14\]](#page-13-1) mit den Empfangsbausteinen verbunden.

```
TYPE ST EnOceanReceivedData :
STRUCT<br>bReceived
               breed : BOOL;<br>: BYTE;
 nLength
 eEnOceanSensorType : E EnOceanSensorType;
  nData              : ARRAY[0..3] OF BYTE;
nStatus : BYTE;
 nTransmitterId : UDINT;
END_STRUCT
END_TYPE
```
**bReceived:** Daten empfangen.

**nLength:** Länge.

**eEnOceanSensorType:** Sensortyp (siehe **[E\\_EnOceanSensorType \[](#page-35-1)**▶ [36\]](#page-35-1)).

**nData:** Daten Bytes.

**nStatus:** Status.

**nTransmitterId:** Transmitter-ID.

#### **Voraussetzungen**

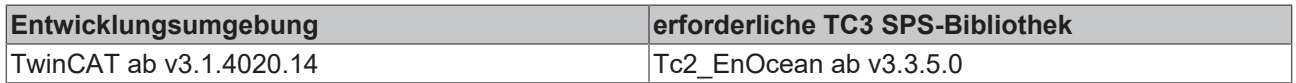

## <span id="page-37-1"></span>**4.2.1.2.2 ST\_EnOceanInData**

Prozessabbild der Eingänge der KL6021-0023.

Wird im System Manager mit der Klemmen verknüpft.

```
TYPE ST EnOceanInData :
STRUCT
   nStatus : BYTE;
nData : ARRAY [0..10] OF BYTE;
END_STRUCT
END_TYPE
```
**nStatus:** Status Byte.

**nData:** 11 Bytes für die Eingangsdaten.

#### **Voraussetzungen**

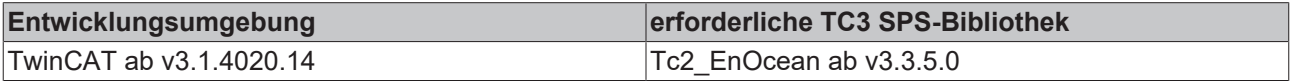

## <span id="page-37-2"></span>**4.2.1.2.3 ST\_EnOceanOutData**

Prozessabbild der Ausgänge der KL6021-0023.

Wird im System Manager mit der Klemmen verknüpft.

```
TYPE ST EnOceanOutData :
STRUCT
   nCtrl : BYTE;
   nData : ARRAY[0..10] OF BYTE;
END_STRUCT
END_TYPE
```
#### **nCtrl:** Control Byte.

**nData:** 11 Bytes für die Ausgangsdaten.

#### **Voraussetzungen**

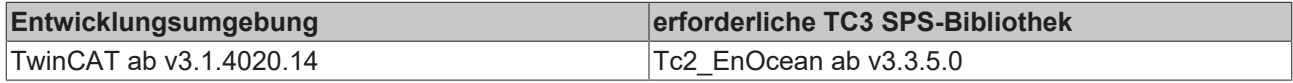

## <span id="page-37-0"></span>**4.2.2 KL6581**

#### **Hardware Types**

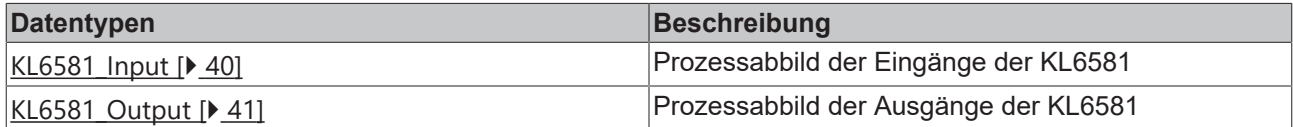

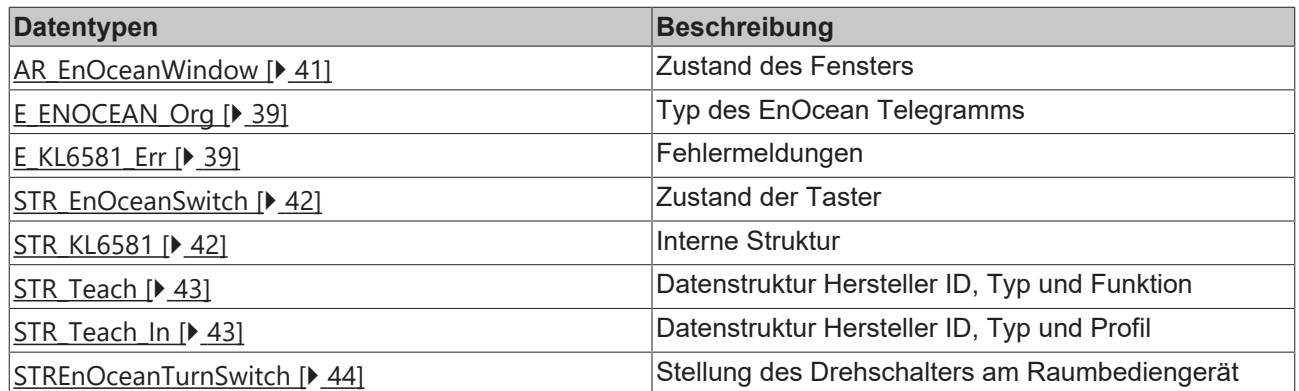

## <span id="page-38-0"></span>**4.2.2.1 Enums**

## **4.2.2.1.1 E\_ENOCEAN\_ORG**

Typ des EnOcean Telegramms.

```
TYPE E_ENOCEAN_Org :
(
  PTM_TELEGRAM := 5,
  STM_1BYTE_TELEGRAM := 6,
  STM<sup>-4BYTE</sub><sup>-TELEGRAM := 7,</sup></sup>
CTM TELEGRAM := 8,MODEM TELEGRAM := 16#A,  MODEM_ACK_TELEGRAM := 16#B
)
```
END\_TYPE

**PTM\_TELEGRAM:** PTM Telegramm.

**STM\_1BYTE\_TELEGRAM:** 1 Byte Telegramm.

**STM\_4BYTE\_TELEGRAM:** 4 Byte Telegramm.

**CTM\_TELEGRAM:** CTM Telegramm.

**MODEM\_TELEGRAM:** Modem Telegramm.

**MODEM\_ACK\_TELEGRAM:** Modem Telegramm mit Bestätigung.

#### **Voraussetzungen**

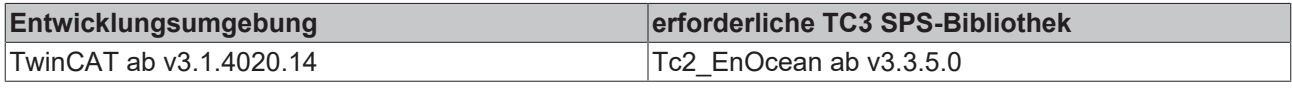

## <span id="page-38-1"></span>**4.2.2.1.2 E\_KL6581\_Err**

#### Fehlermeldungen.

```
TYPE E KL6581 Err :
(
```

```
  NO_ERROR                 := 16#0,
KL6581 WrongTerminal := 16#A,
KL6581 WatchdogError := 16#10,
KL6581 NoComWithKL6581 := 16#11,KL6581<sup>-</sup>idx_number_not_OK := 16#12,
 KL6581 Switch_to_Stopp := 16#13,<br>KL6581 not ready := 16#14,
 KL6581 not realyKL6581 No KL6853 Found := 16#15,
   KL6581_TransmissionError := 16#16
)
END_TYPE
```
**NO\_ERROR:** Am Baustein liegt kein Fehler an.

**KL6581\_WrongTerminal:** Falsche Klemme angeschlossen.

**KL6581\_WatchdogError:** Zeitüberschreitung beim Initialisierungsvorgang des Bausteins "FB\_KL6581".

**KL6581\_NoComWithKL6581:** Üblicherweise gibt es bei dieser Meldung keine Verbindung zur Klemme. Klemme im System Manager mit den Variablen verknüpft? Klemme falsch gesteckt? Alles bereinigen, alles Übersetzen und im System Manager neu eingelesen?

**KL6581\_idx\_number\_not\_OK:** Die Eingangsvariable *nIdx* des Bausteins [FB\\_KL6581\(\) \[](#page-22-1)[}](#page-22-1) [23\]](#page-22-1) ist größer als 64.

**KL6581\_Switch\_to\_Stopp:** Die Klemme ist aus dem Datenaustausch mit der KL6583 gegangen. Es sind keine EnOcean-Daten gesendet oder empfangen worden.

**KL6581\_not\_ready:** Interne Meldung für die Funktionsblöcke, die an den FB\_KL6581() angeschlossen sind.

**KL6581\_No\_KL6853\_Found:** Es ist keine KL6583 an der KL6581 angeschlossen oder die Kommunikation ist nicht vorhanden!

**KL6581\_TransmissionError:** Daten konnten nicht gesendet werden, Adresse der KL6583 prüfen oder KL6583 nicht betriebsbereit.

#### **Voraussetzungen**

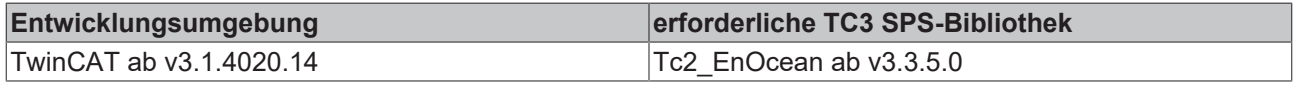

## <span id="page-39-0"></span>**4.2.2.2 Structures**

### **4.2.2.2.1 KL6581\_Input**

Prozessabbild der Eingänge der KL6581.

Wird im System Manager mit der Klemme verknüpft.

TYPE KL6581\_Input : STRUCT nStatus : BYTE; CNODE : BYTE; ORG : BYTE; DB0 : BYTE: DB1 : BYTE;<br>DB2 : BYTE; DB2 : BYTE;<br>DB3 : BYTE; DB3 : BYTE;<br>IDO : BYTE; IDO : BYTE;<br>ID1 : BYTE; ID1 : BYTE;<br>ID2 : BYTE; : BYTE; ID3 : BYTE; STATUS : BYTE; END\_STRUCT END\_TYPE

**nStatus:** Status Byte.

**CNODE:** Daten Byte.

**ORG: Daten Byte.** 

**DB0:** Daten Byte.

**DB1: Daten Byte.** 

**DB2: Daten Byte.** 

**DB3: Daten Byte.** 

**ID0: Daten Byte.** 

**ID1: Daten Byte.** 

**ID2: Daten Byte.** 

**ID3: Daten Byte.** 

**STATUS: Daten Byte.** 

#### **Voraussetzungen**

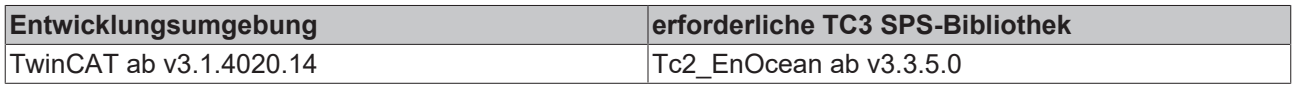

## <span id="page-40-0"></span>**4.2.2.2.2 KL6581\_Output**

Prozessabbild der Ausgänge der KL6581.

Wird im System Manager mit der Klemme verknüpft.

TYPE KL6581 Output : STRUCT nControl : BYTE; CNODE : BYTE; ORG : BYTE; DB0 : BYTE; DB1 : BYTE; DB2 : BYTE; DB3 : BYTE; ID0 : BYTE; ID1 : BYTE; ID2 : BYTE; ID3 : BYTE; STATUS : BYTE; END\_STRUCT END\_TYPE

**nControl:** Control Byte.

**CNODE:** Daten Byte.

**ORG: Daten Byte.** 

DB0: Daten Byte.

**DB1: Daten Byte.** 

**DB2: Daten Byte.** 

**DB3: Daten Byte.** 

**ID0: Daten Byte.** 

**ID1:** Daten Byte.

**ID2: Daten Byte.** 

**ID3: Daten Byte.** 

**STATUS:** Daten Byte.

**Voraussetzungen**

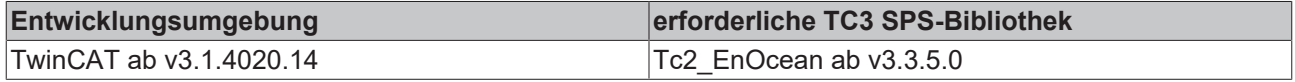

### <span id="page-40-1"></span>**4.2.2.2.3 AR\_EnOceanWindow**

Diese Struktur zeigt den Zustand des Fensters an.

```
TYPE AR EnOceanWindow :
STRUCT<br>bUp
         BOOL;bOpen : BOOL;
```
 bClose : BOOL; END\_STRUCT END\_TYPE

**bUp:** Das Fenster ist gekippt.

**bOpen:** Das Fenster ist offen.

**bClose:** Das Fenster ist geschlossen.

#### **Voraussetzungen**

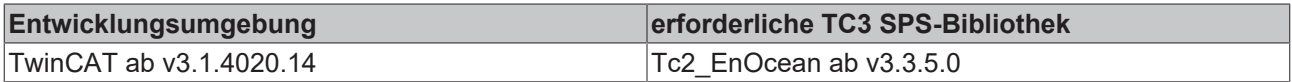

## <span id="page-41-0"></span>**4.2.2.2.4 STR\_EnOceanSwitch**

#### Zustand der Taster.

```
TYPE STR EnOceanSwitch :
STRUCT
bT1_ON : BOOL;
bT1 OFF : BOOL;
 bT2<sup>ON</sup> : BOOL;
  bT2_OFF : BOOL;
bT3 ON : BOOL;
   bT3_OFF : BOOL;
 bT4 ON : BOOL;
   bT4_OFF : BOOL;
END_STRUCT
END_TYPE
```
**bT1\_ON:** Taster 1 an.

**bT1\_OFF:** Taster 1 aus.

**bT2\_ON:** Taster 2 an.

**bT2 OFF: Taster 2 aus.** 

**bT3\_ON:** Taster 3 an.

**bT3 OFF: Taster 3 aus.** 

**bT4\_ON:** Taster 4 an.

**bT4\_OFF:** Taster 4 aus.

#### **Voraussetzungen**

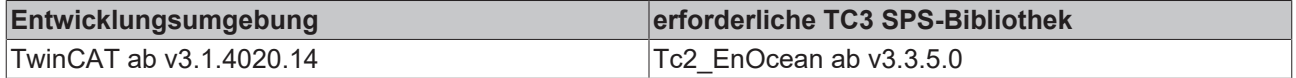

## <span id="page-41-1"></span>**4.2.2.2.5 STR\_KL6581**

Interne Struktur.

Über diese Struktur wird der Baustein [FB\\_KL6581\(\) \[](#page-22-1)[}](#page-22-1) [23\]](#page-22-1) mit den Sende-Empfangsbausteinen verbunden.

```
TYPE STR_KL6581 :
STRUCT
   by_Status : BYTE;
by Node : BYTE;
by ORG : BYTE;
ar DB : ARRAY[0..3] OF BYTE;
Dummy : BYTE;
dw ID : DWORD;
  ptData    : PVOID;
iErrorId : E_KL6581_Err;
by_STATE : BYTE;
```
#### Programmierung

# **BECKHOFF**

bError : BOOL;<br>idx : USINT  $:$  USINT; END\_STRUCT END\_TYPE

**by\_Status:** Status.

**by\_Node:** Node Nummer der KL6583, die das EnOcean-Telegramm empfangen hat.

**by\_ORG:** Typ des EnOcean-Telegramms.

**ar\_DB:** Daten Bytes.

**\_Dummy:** Platzhalter, ohne weitere Bedeutung.

**dw\_ID:** Transmitter-ID.

**ptData:** Pointer.

**iErrorId:** Beschreibt die Art des Fehlers (siehe [E\\_KL6581\\_Err \[](#page-38-1)[}](#page-38-1) [39\]](#page-38-1)).

**by\_STATE:** State.

**bError:** Der Ausgang wird TRUE, sobald ein Fehler auftritt. Dieser Fehler wird über die Variable *iErrorId* beschrieben.

**idx:** Index.

#### **Voraussetzungen**

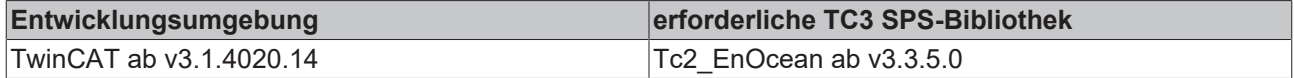

## <span id="page-42-1"></span>**4.2.2.2.6 STR\_Teach**

Datenstruktur Hersteller-ID, Typ und Funktion.

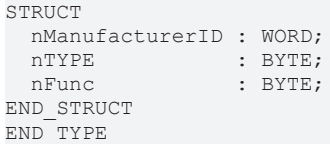

#### **Voraussetzungen**

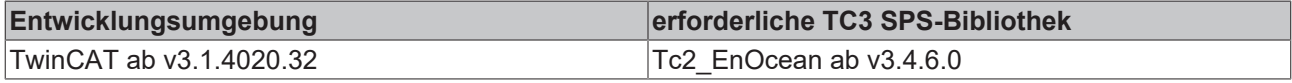

## <span id="page-42-0"></span>**4.2.2.2.7 STR\_Teach\_In**

Datenstruktur Hersteller-ID, Typ und Profil.

```
TYPE STR_Teach_In :
STRUCT
   nManufacturerID : WORD;
nTYPE : BYTE;
nProfile : BYTE;
END_STRUCT
END_TYPE
```
**nManufacturerID:** Hersteller-ID.

**nTYPE:** Typ.

**nProfile:** Profil.

#### **Voraussetzungen**

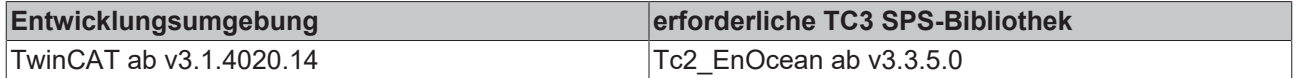

## <span id="page-43-2"></span>**4.2.2.2.8 STREnOceanTurnSwitch**

*STREnOceanTurnSwitch* beschreibt die Stellung des Drehschalters am Raumbediengerät.

**bStageAuto:** Schalter in Stellung "Auto".

**bStage 0:** Schalter in Stellung "0".

**bStage\_1:** Schalter in Stellung "1".

**bStage\_2:** Schalter in Stellung "2".

**bStage\_3:** Schalter in Stellung "3".

#### **Voraussetzungen**

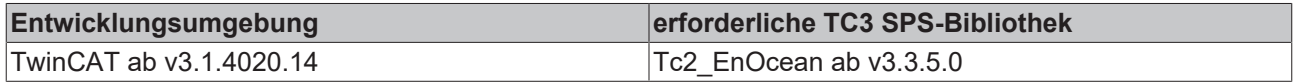

## <span id="page-43-1"></span><span id="page-43-0"></span>**4.3 Integration in TwinCAT**

## **4.3.1 KL6581 mit CX5120**

Dieses Beispiel beschreibt, wie ein einfaches SPS-Programm für EnOcean in TwinCAT geschrieben werden kann und wie es mit der Hardware verknüpft wird. Es sollen vier Tastersignale eines EnOcean Funkschaltmoduls empfangen werden.

Beispiel: [https://infosys.beckhoff.com/content/1031/tcplclib\\_tc2\\_enocean/Resources/6200373771.zip](https://infosys.beckhoff.com/content/1031/tcplclib_tc2_enocean/Resources/6200373771.zip)

#### **Hardware**

#### **Einrichtung der Komponenten**

Es wird folgende Hardware benötigt:

- 1x Embedded-PC CX5120
- 1x EnOcean-Masterklemme KL6581
- 1x EnOcean-Sender und –Empfänger KL6583-0000
- 1x Endklemme KL9010

Richten Sie die Hardware sowie die EnOcean-Komponenten wie in den entsprechenden Dokumentationen beschrieben ein.

Dieses Beispiel geht davon aus, das die Id vom Funkschaltmodul bekannt ist.

TYPE STREnOceanTurnSwitch : **STRUCT**  bStageAuto : BOOL; bStage 0 : BOOL; bStage 1 : BOOL; bStage 2 : BOOL; bStage\_2 : BOOL;<br>bStage 3 : BOOL; END STRUCT END\_TYPE

#### **Software**

#### **Erstellung des SPS-Programms**

Erstellen Sie ein neues "TwinCAT XAE Project" und legen Sie ein "Standard PLC Project" an. Fügen Sie im SPS-Projekt unter "References" die Bibliothek Tc2 EnOcean hinzu. Erzeugen Sie eine globale Variablenliste mit den Namen GVL\_EnOcean und legen Sie die folgenden Variablen an:

VAR\_GLOBAL  $\begin{array}{ll}\n\text{STKL6581Input} & \text{AT } \$1* \text{ : KL6581} \text{ Input}; \\
\text{STKL6581Output} & \text{AT } \$2* \text{ : KL6581} \text{ Output}\n\end{array}$ stKL6581Output AT  $Q^*$  : KL6581<sup>-</sup>Output;<br>stKL6581 : STR KL6581;  $:$  STR KL6581; END\_VAR

**stKL6581Input:** Eingangsvariable für die EnOcean-Klemme (siehe [KL6581\\_Input \[](#page-39-0)[}](#page-39-0) [40\]](#page-39-0)).

stKL6581Output: Ausgangsvariable für die EnOcean-Klemme (siehe KL6581 Output [ $\blacktriangleright$  [41\]](#page-40-0)).

**stKL6581:** Wird für die Kommunikation mit EnOcean benötigt (siehe [STR\\_KL6581 \[](#page-41-1)[}](#page-41-1) [42\]](#page-41-1)).

Alle EnOcean-Bausteine müssen in derselben Task aufgerufen werden.

Legen Sie ein MAIN-Programm (CFC) an, in dem die Bausteine [FB\\_KL6581 \[](#page-22-1)▶ [23\]](#page-22-1) und [FB\\_Rec\\_RPS\\_Switch](#page-25-0) [\[](#page-25-0)[}](#page-25-0) [26\]](#page-25-0) aufgerufen werden. Achten Sie beim Kommunikationsbaustein darauf, ihn mit den Strukturen *stKL6581Input*, *stKL6581Output* und *stKL6581*zu verknüpfen.

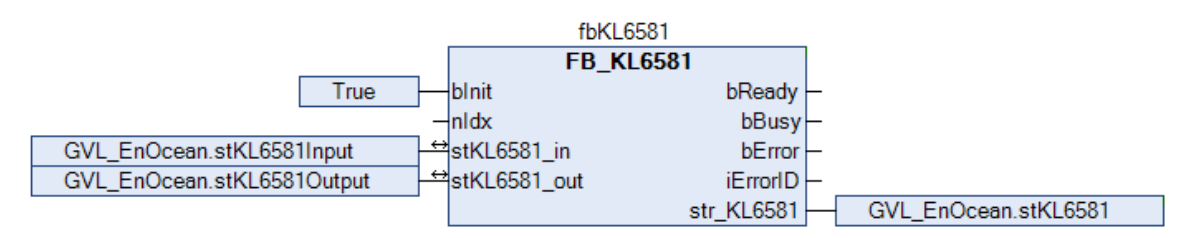

Der Eingang *dw\_ID* des Empfangsbausteins wird mit der lokalen Variable *dwId* (ID vom Funkschaltmodul) verknüpft und *str\_KL6581* mit der globalen Variable *stKL6581*.

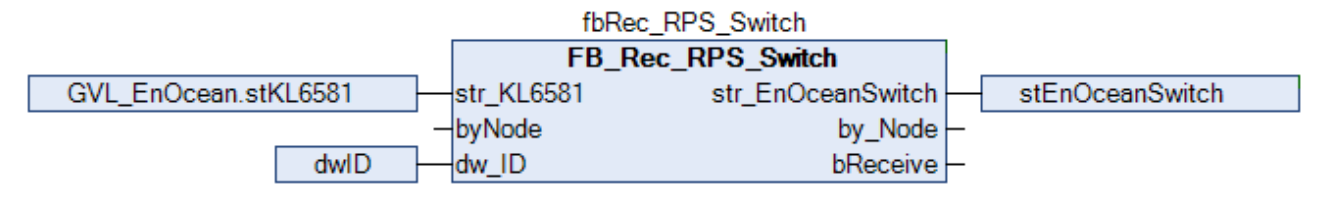

Gehen Sie in die Taskkonfiguration und geben Sie der Task eine niedrigere Intervall-Zeit.

Weitere Bedingungen finden Sie in der Beschreibung des Bausteins [FB\\_KL6581 \[](#page-22-1)▶ [23\]](#page-22-1).

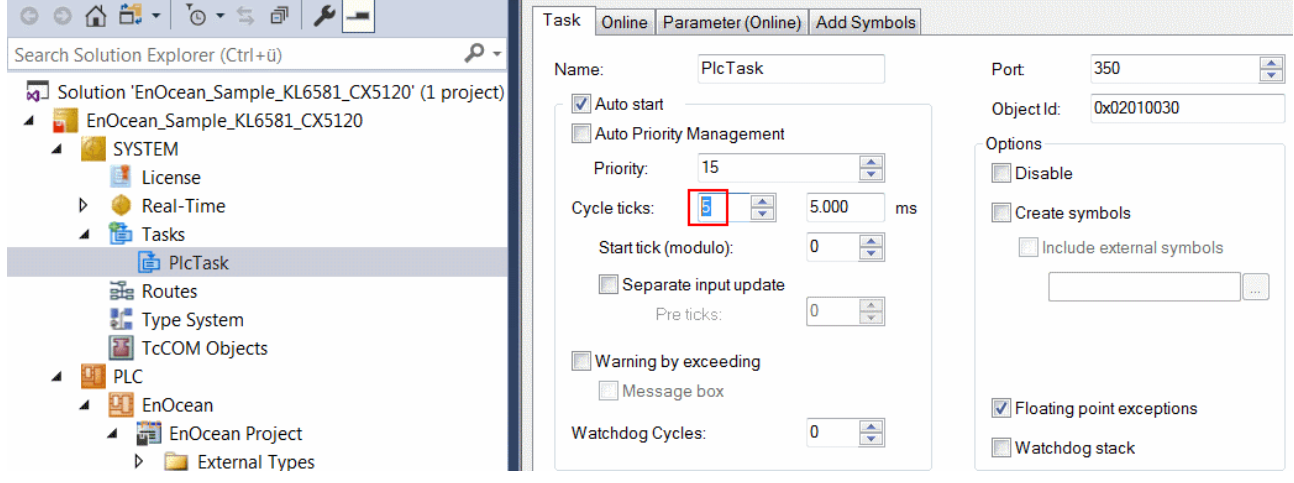

## **E/A Konfiguration**

Wählen Sie als Zielsystem den CX und lassen Sie nach dessen Hardware suchen. Im Bereich der SPS, in der Instanz des Projekts sehen Sie, dass die Ein- und Ausgangsvariablen der Task zugeordnet sind.

Verknüpfen Sie die globalen Variablen nun mit den Ein- und Ausgängen der Busklemmen.

Im Folgenden ist die Verknüpfung der EnOcean-Variablen ausführlich beschrieben.

Die Struktur *stKL6581Input* mit der rechten Maustaste anklicken und "Verknüpfung ändern" auswählen.

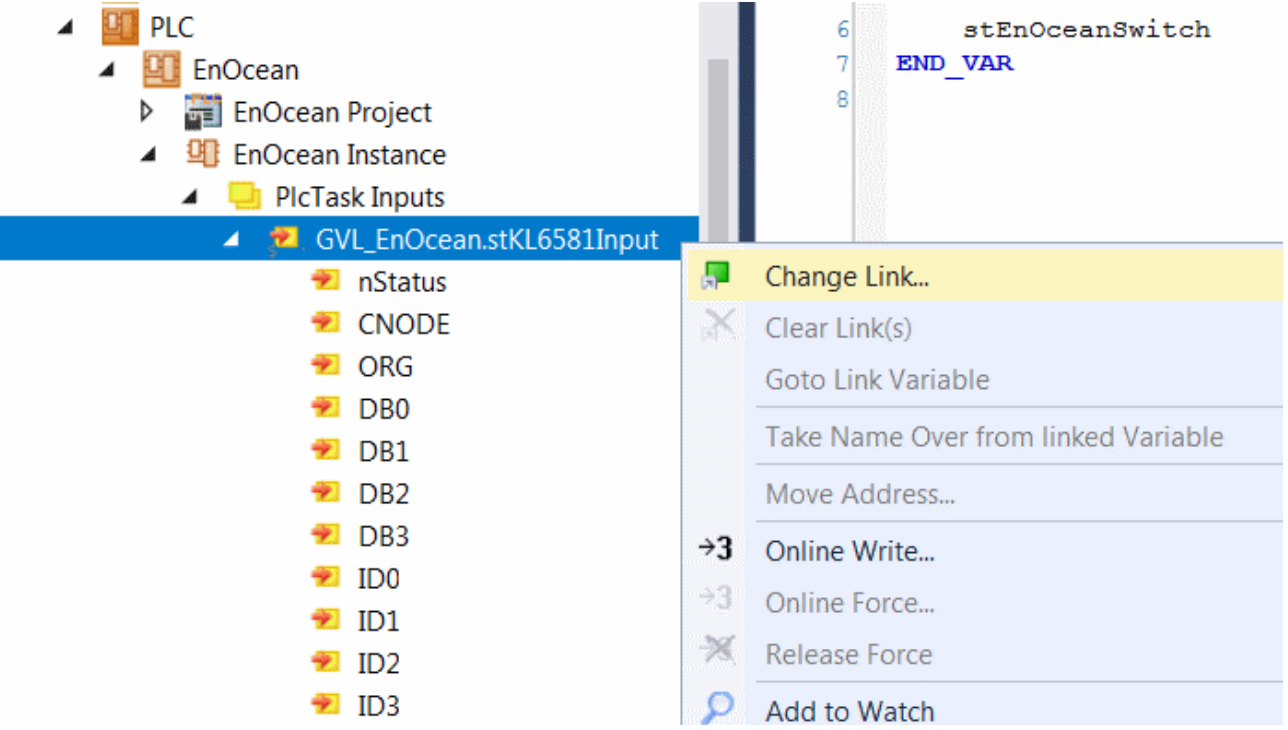

In der "E/A Konfiguration" die Klemme auswählen, "Alle Typen" und "Kontinuierlich" wählen und von "Status" bis "InputStatus" mit der linken Maustaste und >SHIFT< Taste markieren. Anschließend "OK" drücken.

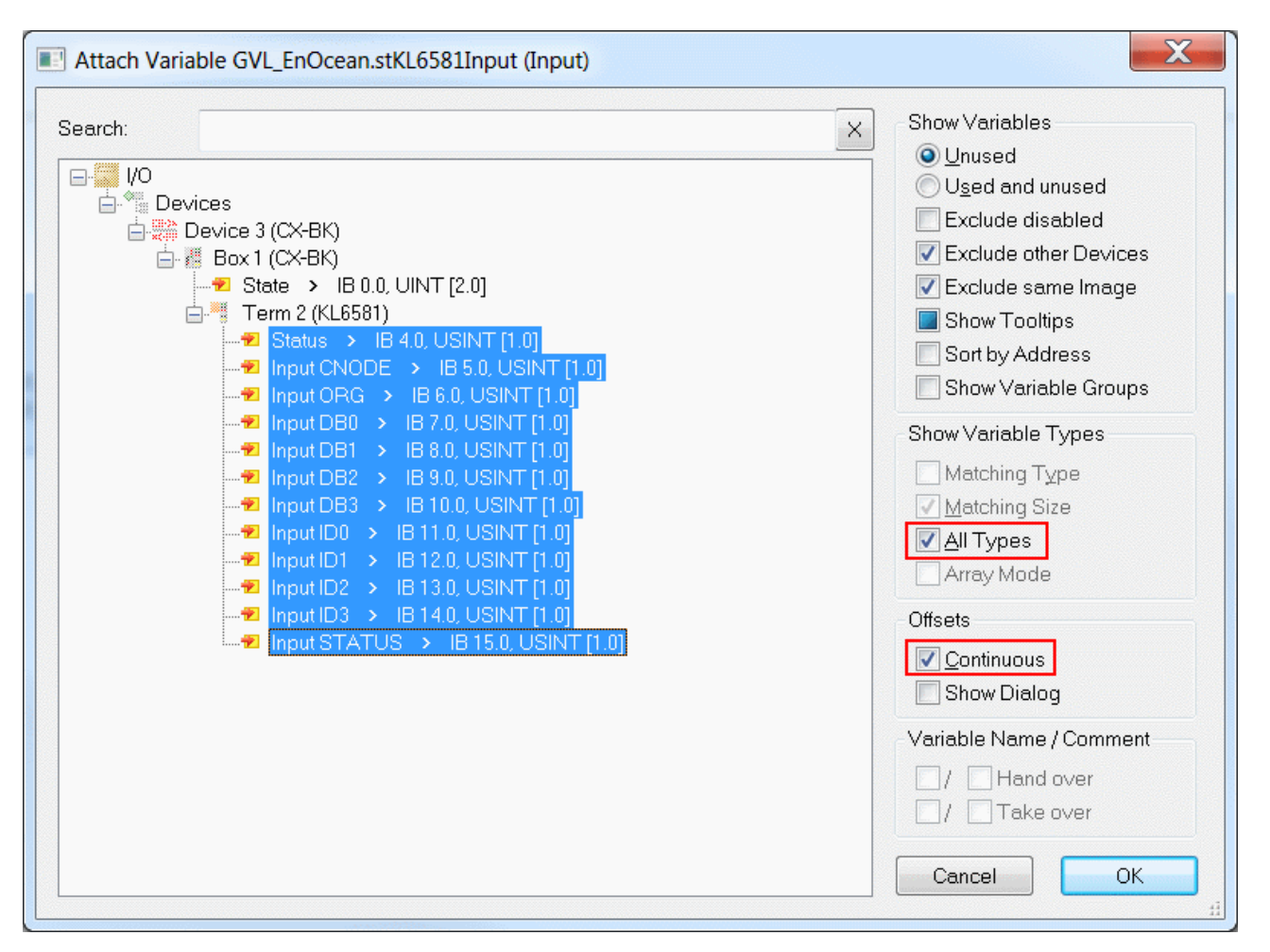

Sie können die Verknüpfung jetzt kontrollieren. Gehen Sie dazu auf die KL6581 und öffnen Sie diese. Alle Daten der Klemme müssen jetzt mit einem Pfeil markiert sein. Ist dies der Fall, fahren Sie genauso mit den Ausgängen fort.

# <span id="page-47-1"></span><span id="page-47-0"></span>**5.1 Support und Service**

Beckhoff und seine weltweiten Partnerfirmen bieten einen umfassenden Support und Service, der eine schnelle und kompetente Unterstützung bei allen Fragen zu Beckhoff Produkten und Systemlösungen zur Verfügung stellt.

#### **Downloadfinder**

Unser [Downloadfinder](https://www.beckhoff.com/de-de/support/downloadfinder/index-2.html) beinhaltet alle Dateien, die wir Ihnen zum Herunterladen anbieten. Sie finden dort Applikationsberichte, technische Dokumentationen, technische Zeichnungen, Konfigurationsdateien und vieles mehr.

Die Downloads sind in verschiedenen Formaten erhältlich.

#### **Beckhoff Niederlassungen und Vertretungen**

Wenden Sie sich bitte an Ihre Beckhoff Niederlassung oder Ihre Vertretung für den [lokalen Support und](https://www.beckhoff.de/support) [Service](https://www.beckhoff.de/support) zu Beckhoff Produkten!

Die Adressen der weltweiten Beckhoff Niederlassungen und Vertretungen entnehmen Sie bitte unserer Internetseite: [www.beckhoff.com](https://www.beckhoff.com/)

Dort finden Sie auch weitere Dokumentationen zu Beckhoff Komponenten.

#### **Beckhoff Support**

Der Support bietet Ihnen einen umfangreichen technischen Support, der Sie nicht nur bei dem Einsatz einzelner Beckhoff Produkte, sondern auch bei weiteren umfassenden Dienstleistungen unterstützt:

- Support
- Planung, Programmierung und Inbetriebnahme komplexer Automatisierungssysteme
- umfangreiches Schulungsprogramm für Beckhoff Systemkomponenten

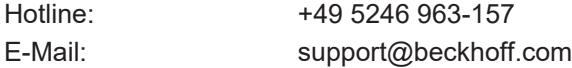

#### **Beckhoff Service**

Das Beckhoff Service-Center unterstützt Sie rund um den After-Sales-Service:

- Vor-Ort-Service
- Reparaturservice
- Ersatzteilservice
- Hotline-Service

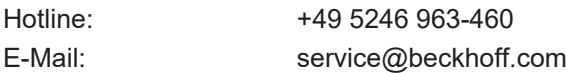

#### **Beckhoff Unternehmenszentrale**

Beckhoff Automation GmbH & Co. KG

Hülshorstweg 20 33415 Verl Deutschland

# **BECKHOFF**

Telefon: +49 5246 963-0

E-Mail: info@beckhoff.com Internet: [www.beckhoff.com](https://www.beckhoff.com/)

Mehr Informationen: **[www.beckhoff.de/te1000](https://www.beckhoff.de/te1000)**

Beckhoff Automation GmbH & Co. KG Hülshorstweg 20 33415 Verl **Deutschland** Telefon: +49 5246 9630 [info@beckhoff.com](mailto:info@beckhoff.de?subject=TE1000) [www.beckhoff.com](https://www.beckhoff.com)

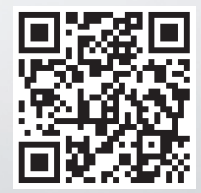